# **UNIVERSIDADE DE BRASÍLIA**

### **FACULDADE DE TECNOLOGIA**

### **DEPARTAMENTO DE ENGENHARIA CIVIL E AMBIENTAL**

## **IMPLEMENTAÇÃO DO PROCESSO BIM APLICADO AO ACOMPANHAMENTO DE OBRAS**

### **JOÃO VÍTOR SIQUEIRA RESENDE**

### **ORIENTADOR: LEONARDO DA SILVEIRA PIRILLO INOJOSA**

### **MONOGRAFIA DE PROJETO FINAL 2**

**BRASÍLIA / DF: DEZEMBRO / 2020**

### **UNIVERSIDADE DE BRASÍLIA FACULDADE DE TECNOLOGIA DEPARTAMENTO DE ENGENHARIA CIVIL E AMBIENTAL**

### **IMPLEMENTAÇÃO DO PROCESSO BIM APLICADO AO ACOMPANHEMENTO DE OBRA**

### **JOÃO VÍTOR SIQUEIRA RESENDE**

**MONOGRAFIA DE PROJETO FINAL SUBMETIDA AO DEPARTAMENTO DE ENGENHARIA CIVIL E AMBIENTAL DA UNIVERSIDADE DE BRASÍLIA COMO PARTE DOS REQUISITOS NECESSÁRIOS PARA A OBTENÇÃO DO GRAU DE BACHAREL EM ENGENHARIA CIVIL.**

**APROVADA POR:**

**Leonardo da Silveira Pirillo Inojosa, DSC. (ENC/FT/UnB) (ORIENTADOR)**

**\_\_\_\_\_\_\_\_\_\_\_\_\_\_\_\_\_\_\_\_\_\_\_\_\_\_\_\_\_\_\_\_\_\_\_\_\_\_\_\_\_**

**\_\_\_\_\_\_\_\_\_\_\_\_\_\_\_\_\_\_\_\_\_\_\_\_\_\_\_\_\_\_\_\_\_\_\_\_\_\_\_\_\_**

**Lenildo Silva Santos, DSC. (ENC/FT/UnB) (EXAMINADOR INTERNO)**

**Félix Alves da Silva Júnior, DSC. (ENC/FT/UnB) (EXAMINADOR INTERNO)**

**\_\_\_\_\_\_\_\_\_\_\_\_\_\_\_\_\_\_\_\_\_\_\_\_\_\_\_\_\_\_\_\_\_\_\_\_\_\_\_\_\_**

**\_\_\_\_\_\_\_\_\_\_\_\_\_\_\_\_\_\_\_\_\_\_\_\_\_\_\_\_\_\_\_\_\_\_\_\_\_\_\_\_\_**

**Kaio Ricardo da Silva, Eng. Civil (EXAMINADOR EXTERNO)**

**DATA: BRASÍLIA/DF, 17 de Dezembro de 2020.**

### **FICHA CATALOGRÁFICA**

RESENDE, JOÃO VÍTOR SIQUEIRA Implementação do processo BIM aplicado ao acompanhamento de obras [Distrito Federal] 2020. ix, 60 p., 297 mm (ENC/FT/UnB, Bacharel, Engenharia Civil, 2020) Monografia de Projeto Final - Universidade de Brasília. Faculdade de Tecnologia. Departamento de Engenharia Civil e Ambiental. 1. BIM 2. Acompanhamento 3.Nuvem de pontos I. ENC/FT/UnB II. Título (série)

### **REFERÊNCIA BIBLIOGRÁFICA**

RESENDE, J.V.S. (2020). Implementação do processo BIM aplicado ao acompanhamento de obras. Monografia de Projeto Final, Departamento de Engenharia Civil e Ambiental, Universidade de Brasília, Brasília, DF, 60 p.

### **CESSÃO DE DIREITOS**

NOME DO AUTOR: João Vítor Siqueira Resende TÍTULO DA MONOGRAFIA DE PROJETO FINAL: Implementação do Processo BIM Aplicado ao Acompanhamento de Obras GRAU / ANO: Bacharel em Engenharia Civil / 2020

É concedida à Universidade de Brasília a permissão para reproduzir cópias desta monografia de Projeto Final e para emprestar ou vender tais cópias somente para propósitos acadêmicos e científicos. O autor reserva outros direitos de publicação e nenhuma parte desta monografia de Projeto Final pode ser reproduzida sem a autorização por escrito do autor.

João Vítor Siqueira Resende Rua 12 Sul Lote 5/7 Bloco A Ap. 1803 71939-000 - Brasília/DF - Brasil

\_\_\_\_\_\_\_\_\_\_\_\_\_\_\_\_\_\_\_\_\_\_\_\_\_\_\_\_\_

#### **RESUMO**

A partir da evolução da indústria de arquitetura, engenharia e construção, surgiu-se a necessidade de aprimorar a utilização da tecnologia e, assim, possibilitou o desenvolvimento do conceito denominado *Building Information Modeling* (BIM). Tal plataforma é definida como uma maneira de modelar e planejar projetos com variados tipos de informações agregadas, permitindo maior comunicação entre equipes, exatidão e controle durante todas as fases do ciclo de vida de um empreendimento. A ferramenta possui dimensões além das três espaciais, fato possibilitado com a adição de certos tipos de informações, como tempo e custo, aos modelos. Cada vez mais os países têm buscado adotar o BIM e, no Brasil, não é diferente. Sendo assim, o poder público, com a elaboração da Estratégia BIM BR, pretende promover a disseminação da metodologia no país através da explicitação de possíveis benefícios a serem alcançados e pela listagem de ações necessárias para implementar a plataforma. A partir deste contexto, este estudo pretende analisar a aplicação do BIM na etapa de acompanhamento da execução de uma obra. O método proposto consiste na avaliação da aplicabilidade do conceito BIM no monitoramento do progresso de execução de uma residência unifamiliar. Pretende-se, ainda, analisar a viabilidade de aplicação da tecnologia de fotogrametria por drones para gerar modelos tridimensionais a partir de nuvem de pontos e, então, compará-los com modelos BIM 4D da construção. Será elaborado um método de monitoramento das atividades e serviços necessários para execução da obra através do contraponto dessas duas tecnologias.

**Palavras-chave:** BIM, Estratégia BIM BR, Acompanhamento de obras, Fotogrametria, Nuvem de pontos.

### **SUMÁRIO**

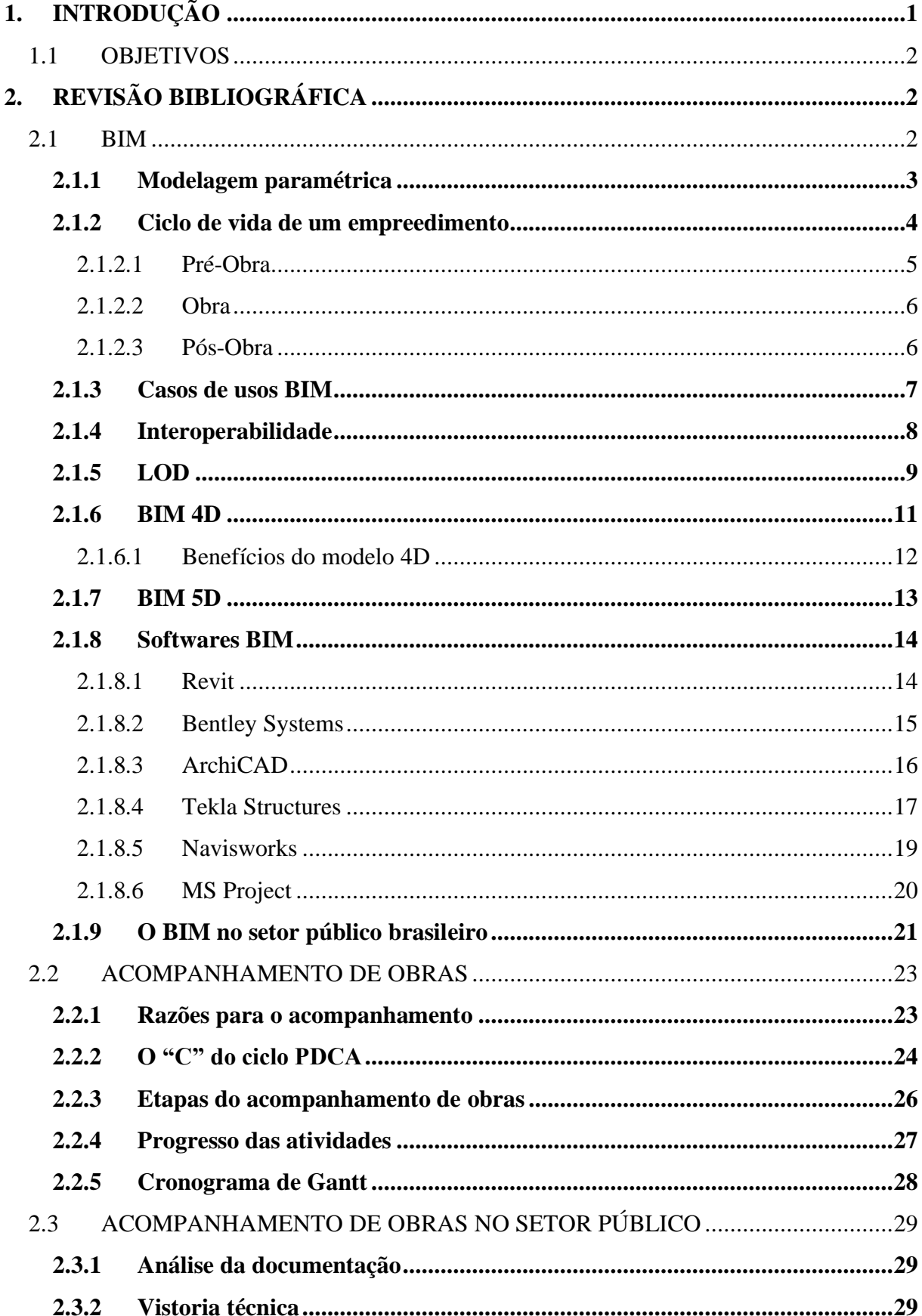

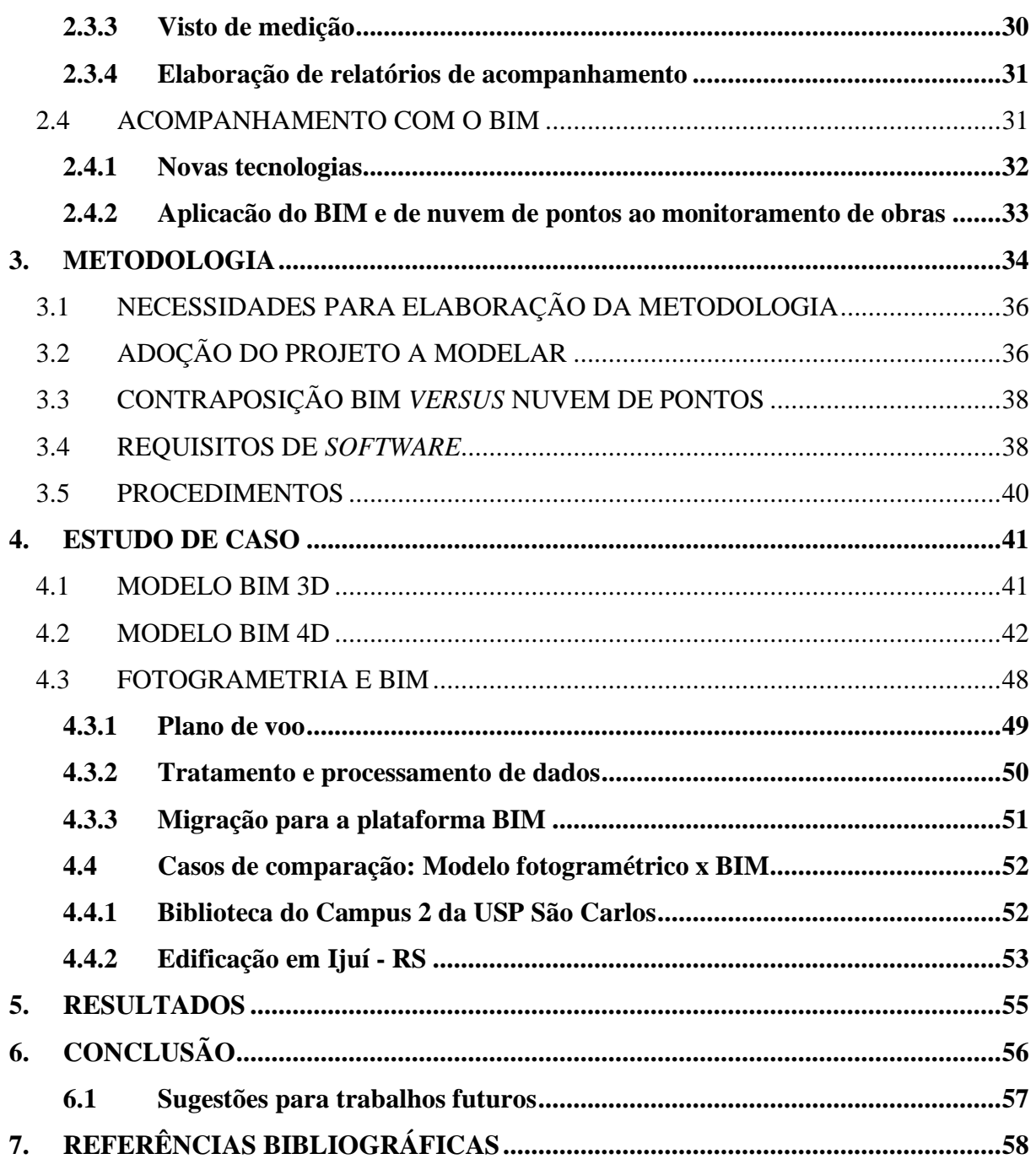

### **LISTA DE QUADROS**

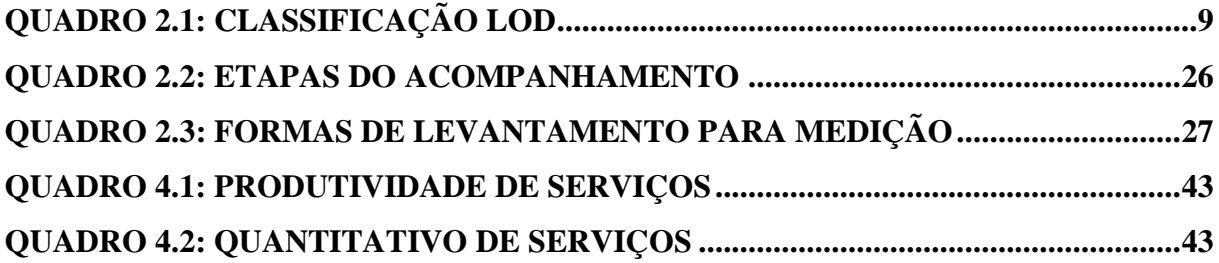

### **LISTA DE FIGURAS**

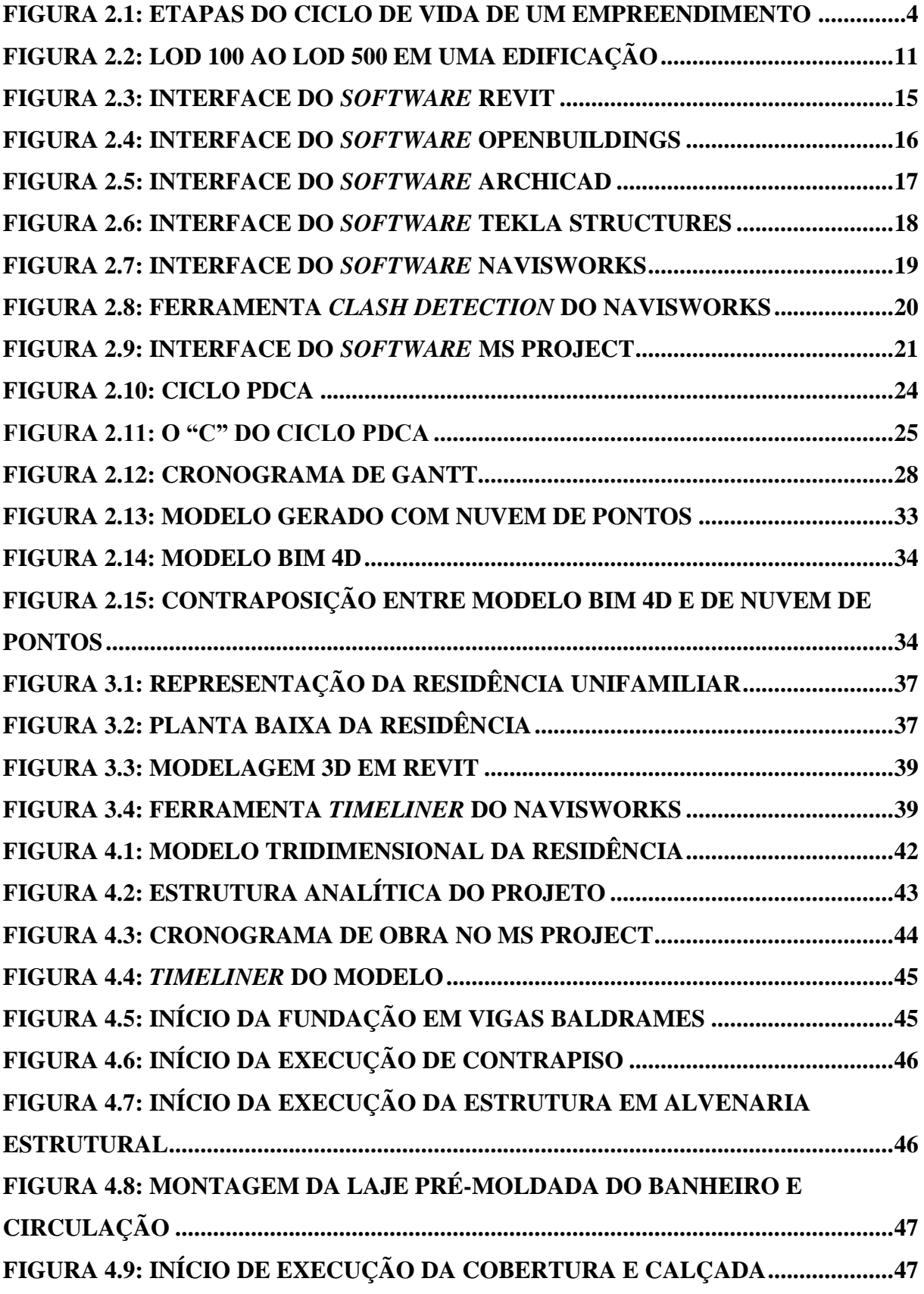

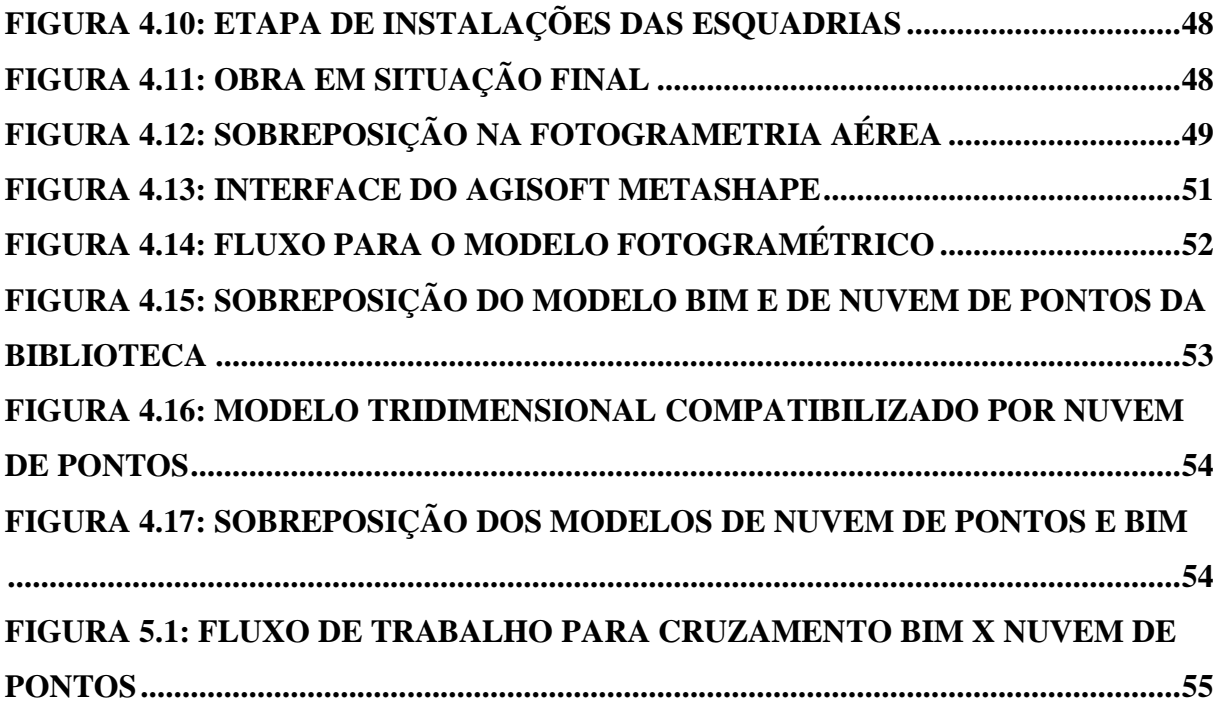

#### **1. INTRODUÇÃO**

O conceito de BIM (*Building Information Modeling)* surgiu da necessidade da evolução da representação em 2D e 3D fornecida pelas ferramentas gráficas CAD (*Computer Aided Design)* através da demanda de modernização da representação e da elaboração de projetos de engenharia civil, cada vez mais exigindo além da simples visualização de plantas, cortes, detalhes, entre outros.

De acordo com a CBIC (2016), o *Building Information Modeling* é um conceito que viabiliza a modelagem e o fácil acesso a um grande fluxo de informações, através do armazenamento, troca e consolidação das mesmas, a respeito de um empreendimento, obra ou edificação, abrangendo todo o ciclo de vida do objeto construído.

É crescente a necessidade por melhorias na etapa de planejamento a fim de aumentar a eficiência do investimento de recursos, financeiros ou humanos, além de atrelar um maior grau de precisão e confiança aos projetos de engenharia. Dessa forma, para atender tal necessidade, o BIM possibilitou a inserção de diversas informações aliadas à representação gráfica, passando a permitir um maior controle da edificação ou empreendimento durante todo seu ciclo de vida.

Utilizando a plataforma BIM, além da representação em 3D, é possível também agregar informações relacionadas ao cronograma e custo através dos conceitos de 4D e 5D, respectivamente. Tais adventos proporcionam melhorias no processo de elaboração tanto de cronogramas, como de orçamentos.

Segundo a CBIC (2016), o caso de uso de BIM denominado Planejamento ou Sequenciamento 4D possibilita definir todas as etapas e atividades que compõem a execução de uma obra, prevendo a evolução da mesma ao longo do tempo. Esse processo é possível de ser realizado através de *softwares* BIM, criando animações que demonstram, de forma ilustrativa, a sequência de eventos executados em uma obra. Tais recursos podem vir a minimizar erros e imprevistos durante a etapa de construção do empreendimento, de forma a elevar a precisão e qualidade do planejamento, além de conferir maior aderência tanto ao cronograma quanto ao orçamento planejados previamente.

Para Mattos (2010), é irracional planejar uma obra ou empreendimento utilizando embasamento técnico e critérios adequados se não for realizado o acompanhamento da mesma, uma vez que o construtor necessita monitorar constantemente e permanentemente o que foi, de fato, executado com o previsto no planejamento de projeto a fim de verificar se as metas de prazo estabelecidas inicialmente estão sendo efetivamente cumpridas, e se o

andamento da construção está sob controle, para então, analisar a necessidade de medidas corretivas.

#### **1.1 OBJETIVOS**

Esse estudo tem por objetivo discutir e apresentar as estratégias do processo BIM para otimizar o controle da execução da obra, verificando a coerência com o estabelecido no planejamento, no que tange custo, tempo e qualidade.

Também, será abordada a utilização da fotogrametria por drones para geração de nuvem de pontos, gerando um modelo tridimensional do estado atual de empreendimentos.

Busca-se analisar soluções e metodizar procedimentos para atuar no sentido de auxiliar na etapa de acompanhamento de obra, a exemplo do que é realizado pela CAIXA, utilizando a ferramenta BIM e o conceito de nuvem de pontos. Essas duas tecnologias terão seu uso em conjunto avaliado para atuar no monitoramento de obras.

• Objetivos específicos:

- Avaliar a aplicabilidade da metodologia BIM no monitoramento de obras;

- Estudar a viabilidade da adoção de modelagem da construção a partir da tecnologia de nuvem de pontos para o acompanhamento de obras;

- Abordar a comparação dos modelos BIM 4D e os gerados por nuvem de pontos.

#### **2. REVISÃO BIBLIOGRÁFICA**

#### **2.1 BIM**

CICRP (2010) define BIM como um processo focado no desenvolvimento, uso e troca/transferência de um modelo de informações digitais a fim de melhorar o *design*, construção e operação de um projeto ou empreendimento.

Segundo Eastman *et al.* (2014), o BIM é definido como um conceito tecnológico de modelagem, no qual está atrelado uma variedade de processos interligados com a finalidade de produção, comunicação e análise de modelos de construção. Os modelos têm a eles atribuídas as seguintes características:

• Componentes de construção representados digitalmente, de forma inteligente, com capacidade de associação a atributos computáveis e regras paramétricas.

• Componentes com dados de comportamento inclusos, de acordo com a necessidade de análises e processos de trabalho, como extração de quantitativos, especificações e análise energética.

• Informações precisas e não redundantes, para que, em caso de modificações em um componente, sejam feitas as devidas alterações nas visualizações, de forma automatizada.

• Integração e coordenação de informações, de maneira que as visualizações de um modelo sejam representadas de maneira coordenada.

Tomando as três dimensões espaciais como base, adicionamos o fator tempo e tem-se o conceito denominado BIM 4D. Mais além, é possível acrescentar o fator custo ao modelo, dando origem ao BIM 5D. E, assim, por diante, segue-se a lógica de uma realidade multidimensional como elencado por Addor *et al.* (2010):

• 3D: Visualização e compatibilizações possibilitadas pelo modelo 3D; análise e simulações da construção e de métodos construtivos; projeto do canteiro.

• 4D: Cronogramas e metas de evolução da obra; sequenciamento de atividades e fases de implantação.

• 5D: Orçamentação e estimativa de custos; integração entre empreiteiros, contratantes e prestadores de serviços em geral.

• 6D: Planejamento da operação do edifício após sua conclusão; plano de manutenção.

#### **2.1.1 MODELAGEM PARAMÉTRICA**

Para Eastman *et al.* (2014), a diferenciação entre BIM e os objetos bidimensionais tradicionais encontra-se no conceito de objetos paramétricos, que possuem características geométricas, associadas a dados. A integração da geometria do modelo se dá de forma não redundante, o que resulta em uma representação concisa e que não permite inconsistências ou incompatibilidades.

Os objetos possuem regras paramétricas intrínsecas que possibilitam mudanças automáticas de geometrias associadas quando inseridas em um modelo de construção ou quando componentes associados sofrem alterações. Isto é, uma relação inteligente entre os diferentes elementos representativos, como por exemplo, o ajuste automático de uma porta a uma determinada parede. Em suma, uma alteração em um componente pode resultar na mudança dos elementos associados e no conjunto formado por eles como um todo.

A possibilidade de vinculação, importação e exportação de grupos de atributos e informações (propriedades estruturais, acústicas, energéticas, etc.) para outros *softwares* ou modelos são características dos objetos paramétricos.

De acordo com a CBIC (2016), o contraponto entre a modelagem paramétrica possibilitada pela plataforma BIM e os processos baseados em representações por CAD 2D consiste no fato de reações automáticas serem possibilitadas pelo BIM, contribuindo de forma a garantir a consistência e integridade do projeto e sua documentação em caso de alterações. Já no processo de produção de projeto em CAD, faz-se necessário a ação humana para executar as modificações no projeto, de forma manual em plantas, cortes, quantitativos, entre outros.

#### **2.1.2 CICLO DE VIDA DE UM EMPREEDIMENTO**

Para a CBIC (2016), BIM é uma ferramenta capaz de ser aplicada durante todo o ciclo de vida de um empreendimento, desde a concepção e conceituação de uma ideia, para a construção de uma edificação ou instalação, até o desenvolvimento do projeto e a execução da obra, de fato, e também, finalizada a construção, tendo sido entregue e ocupada, no início de sua etapa de utilização. Durante o início da fase de utilização, os modelos BIM poderão ser adotados para a gestão e gerenciamento tanto para a ocupação, quanto para a manutenção.

O ciclo de vida de um empreendimento pode, de forma simplificada, ser dividido em três macro-etapas, cada qual com suas respectivas subetapas como mostra a Figura 2.1.

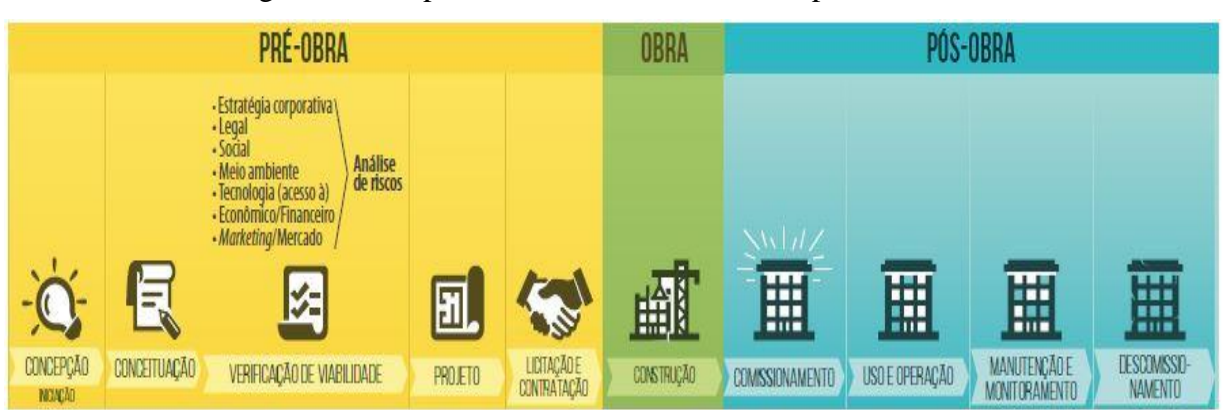

Figura 2.1: Etapas do ciclo de vida de um empreendimento

Fonte: CBIC (2016)

#### *2.1.2.1 Pré-Obra*

Para a CBIC (2016), a etapa de pré-obra é marcada pelo levantamento e apontamento das primeiras ideias e identificação de oportunidades de negócio e necessidades desejados pelos clientes num primeiro momento, na fase denominada concepção. É realizada, também, a elaboração dos esboços do empreendimento, diagrama de massas, croquis e esquemas básicos, ou seja, estudos preliminares, no geral.

As verificações de viabilidades são diversas e abrangem várias áreas de atuação. Tais verificações visam:

• Avaliar se o empreendimento é adequado às visões e objetivos da empresa contratante;

• Avaliar os aspectos legais que devem ser observados, compreendidos e respeitados;

• Estudar o impacto social que a obra poderá causar na opinião pública, bem como os efeitos positivos e negativos gerado para a sociedade como um todo;

• Analisar os aspectos tecnológicos requeridos e as limitações por eles impostos, apontando os investimentos e ações necessárias para viabilizar o empreendimento, definindo se o arcabouço tecnológico necessário é acessível;

• Verificar a rentabilidade e outros fatores de desempenho para analisar a viabilidade financeira e econômica do empreendimento, estudando se os recursos disponíveis e as possíveis fontes de recursos, a serem definidas, tornam a obra economicamente viável;

• Analisar a atratividade no mercado que o empreendimento pode gerar, definindo quais as propostas de valor da obra, qual o público alvo, quando lançar e qual o valor de venda, bem como as estratégias de divulgação e *marketing*;

É necessário, para cada um dos estudos de viabilidade elencados, estudar e avaliar os riscos atrelados, construindo cenários futuros, pessimistas e otimistas, mais prováveis. Indentificar e elaborar ações de mitigação e controle dos riscos levantados faz-se necessário para o bem estar do empreendimento ao longo do tempo. Para realização da análise de riscos, a localização do empreendimento deve ter sido definida, uma vez que é preciso conhecer as condições de contorno e vizinhança, de forma a possibilitar a consulta de históricos de eventos anteriores no local da edificação.

Na etapa de pré-obra, todos os projetos relacionados ao empreendimento são elaborados, definindo métodos construtivos e especificações necessárias, e também, são feitos os detalhamentos de projeto. É nessa mesma etapa que toda a documentação necessária para a construção e contratação de fornecedores, construtoras, entre outros, é elaborada, levantando listas de materiais, serviços e recursos fundamentais para realizar o empreendimento. Mais além, deve-se elaborar, previamente, o plano de manutenção futuro da edificação.

Ainda segundo a CBIC (2016), a licitação e contratação devem ser feitas elencando, qualificando e selecionando os principais fornecedores, construtoras e fabricantes. Em algumas modalidades de licitação e contratação, os processos relacionados à elaboração e desenvolvimento do projeto executivo são objetos incluídos no escopo a ser licitado e, então, contratado. Tais aspectos são definidos no termo de referência do processo licitatório.

#### *2.1.2.2 Obra*

A etapa de obra compreende a construção da edificação, se baseando nos projetos, detalhamentos, especificações, planejamento, métodos e condições contratuais adotadas e definidas previamente, na etapa anterior: a pré-obra. É nessa etapa que realiza-se o acompanhamento, visando verificar e avaliar o previsto com o que foi efetivamente executado no canteiro, o que incide na necessidade de gestão da construção, de maneira a controlar as equipes e recursos durante o período de execução da edificação. Faz-se necessário a elaboração da documentação *as built*, a qual possui o intuito de descrever e detalhar como, de fato, a edificação foi construída, apontando possíveis mudanças adotadas em relação ao previsto inicialmente em projeto (CBIC, 2016).

#### *2.1.2.3 Pós-Obra*

Como primeira subetapa da pós-obra, o comissionamento consiste na entrega formal dos objetos e instalações construídos para os agentes responsáveis pela gestão do uso e manutenção do empreendimento. Nessa mesma etapa, é feita a entrega de diversas documentações técnicas e legais, tais como habite-se, licença do Corpo de Bombeiros, projeto *as built*, entre outros.

A subetapa seguinte, a de uso e operação da edificação, deve ser pautada por uma gestão responsável por seguir regras e convenções legalmente amparadas, aprovadas e vigentes. Um *feedback* constante deve ser feito para as empresas mantenedoras do empreendimento.

Na subetapa de manutenção, é feita a gestão das vidas úteis dos componentes e elementos da edificação, exigindo garantias por parte de fabricantes, fornecedores e construtores. Devem ser elaborados, também, planos de manutenção, de maneira a estabelecer e obedecer métricas de desempenho do empreedimento, com a possibilidade de realizar ajustes e replanejamentos, caso necessário.

O descomissionamento se dá quando do fim da vida útil da edificação, o que incide na desocupação das instalações construídas e é feita a decisão de restauração, reabilitação ou demolição do empreendimento. Quando opta-se pela restauração, um novo ciclo de uso e operação se inicia (CBIC, 2016).

#### **2.1.3 CASOS DE USOS BIM**

De acordo com CICRP (2010), os passos iniciais para desenvolver o Plano de Execução BIM são identificar os casos de uso adequados às visões, metas e objetivos do empreendimento. Porém, é justamente nessa etapa de identificação dos usos mais apropriados do BIM que se tem um dos maiores desafios encontrados, inicialmente, pelas equipes de planejamento, dadas as metas, capacidades e análises de risco. Muitas são as tarefas e atividades que são capazes de se beneficiarem da incorporação da metodologia BIM.

CICRP (2010) elenca e descreve vinte e cinco usos do BIM, através de inúmeras entrevistas com especialistas do ramo da construção civil e estudos de caso de implementação da plataforma, organizados e categorizados por fase de elaboração do empreendimento.

Com base nos usos listados por CICRP (2010), a Câmara Brasileira da Indústria da Construção – CBIC (2016) aponta os usos BIM mais comuns utilizados na atual conjuntura da construção civil no Brasil, conforme listado a seguir:

- Visualização do projeto;
- Logística do canteiro;
- Levantamento de quantidades;
- Estimativa de custos e orçamentos;
- Maquete eletrônica;
- Análise de construtibilidade;
- Coordenação espacial;
- Coordenação de contratados;

•Rastreamento de componentes;

•Gestão de ativos.

#### **2.1.4 INTEROPERABILIDADE**

As aplicações computacionais, *softwares*, têm, cada vez mais, melhorado as atividades e tarefas das diversas equipes envolvidas na elaboração e desenvolvimento de um projeto e construção de uma edificação. Somada à possibilidade de representação de *layouts*, geometrias e dados de materias, os *softwares* BIM são capazes de realizar análises estruturais, energéticas, de conforto, estimativa de custos e planejamento de obra para cada disciplina ou subsistema envolvido no empreendimento.

A interoperabilidade se define como a capacidade de enviar dados entre *softwares*  BIM de diferentes disciplinas, a fim de tais aplicações contribuírem com o objetivo a ser alcançado, ao eliminar a necessidade de réplica da entrada de dados anteriormente gerados, o que acarreta em uma maior facilidade nos fluxos de trabalho, os tornando suaves e proporcionando automação ao processo (Eastman *et al.,* 2014).

Eastman *et al.* (2014) lista quatro tipos de intercâmbio de dados usualmente feitos entre duas aplicações:

• Ligações diretas e proprietárias entre ferramenteas BIM específicas (GDL – *Geometry Description Language* – do ArchiCAD);

• Formatos de arquivos de intercâmbio proprietários, principalmente lidando com geometria (DXF – *Drawing Exchange Format*);

- Formatos públicos de intercâmbio de modelos de dados de produtos (IFC);
- Formatos de intercâmbio baseados em XML (IFC-XML).

O método de integração se torna crucial quando um empreendimento é baseado em grandes equipes, pois conseguir interoperabilidade entre os diferentes sistemas usados pela equipe é mais fácil se comparado a mover todas as empresas de todas as equipes para uma única plataforma. Os setores públicos visam soluções que não permitam que uma única solução de *software* detenha um monopólio. Apenas o IFC (*Industry Foundation Classes*) e o CIS/2 são padrões internacionalmente reconhecidos e renomados atualmente. Portanto, o IFC

tem sido considerado o padrão internacional de intercâmbio de dados e integração no ramo da construção civil (Eastman *et al.,* 2014).

#### **2.1.5 LOD**

O LOD (*Level Of Development*) – nível de desenvolvimento – é uma ferramenta do BIM que tem o propósito de facilitar o entendimento e a comunicação, tanto entre os autores em colaboração, quanto de outros indivíduos que não estejam envolvidos na elaboração de um determinado projeto desenvolvido em BIM. Assim, LOD é uma referência utilizada para definir níveis de confiabilidade e os usos dos modelos (CBIC, 2016). Os principais objetivos do LOD, definidos pela CBIC (2016), são:

• Servir de referência para a especificação de entregáveis BIM, definindo, claramente o conteúdo incluído em cada um deles;

• Apresentar-se como um padrão a ser utilizado como diretriz em contratos e planejamentos de projetos desenvolvidos em BIM;

• Fornecer confiabilidade às informações incorporadas no modelo BIM aos usuários não autores que estejam posicionados a jusante do fluxo de trabalho.

O *American Institute of Architects* (AIA) organiza e descreve LOD em 5 níveis distintos, como descritos no Quadro 2.1 e exemplificados na Figura 2.2.

| Nível de desenvolvimento | Definição                                                     |  |  |  |  |  |  |  |  |  |
|--------------------------|---------------------------------------------------------------|--|--|--|--|--|--|--|--|--|
| $LOD$ 100                | Referente ao Projeto Conceitual.                              |  |  |  |  |  |  |  |  |  |
|                          | Modelo representado como massas totais das edificações.       |  |  |  |  |  |  |  |  |  |
|                          | Análise das edificação no geral (volumes, orientações, etc.). |  |  |  |  |  |  |  |  |  |
|                          | Estimativa de custos baseadas em taxas médias e valores       |  |  |  |  |  |  |  |  |  |
|                          | históricos de empreendimentos semelhantes.                    |  |  |  |  |  |  |  |  |  |
|                          | No planejamento, define-se fases e duração total.             |  |  |  |  |  |  |  |  |  |
| LOD 200                  | Semelhante ao Projeto Esquemático.                            |  |  |  |  |  |  |  |  |  |
|                          | Modelo formado por sistemas genéricos ou montagens com        |  |  |  |  |  |  |  |  |  |
|                          | quantidades aproximadas, tamanhos, formas localização e       |  |  |  |  |  |  |  |  |  |

Quadro 2.1: Classificação LOD

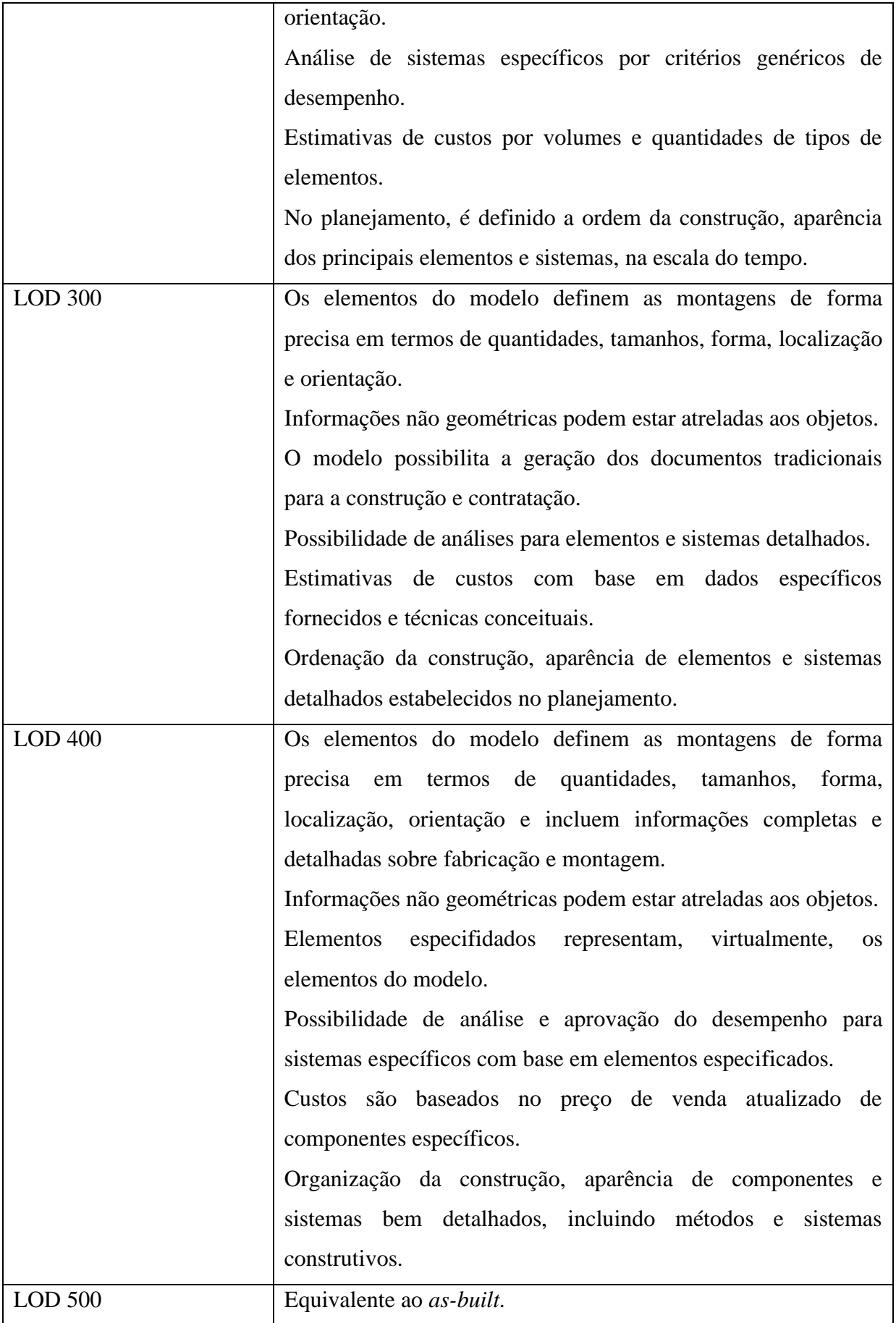

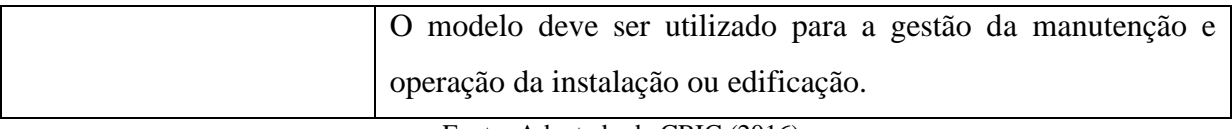

Fonte: Adaptado de CBIC (2016)

A padronização de LODs visa ampliar e facilitar o entendimento do conceito, apesar de não ser possível estabelecer uma correlação exata com as fases de desenvolvimento normalmente praticadas no Brasil (CBIC, 2016).

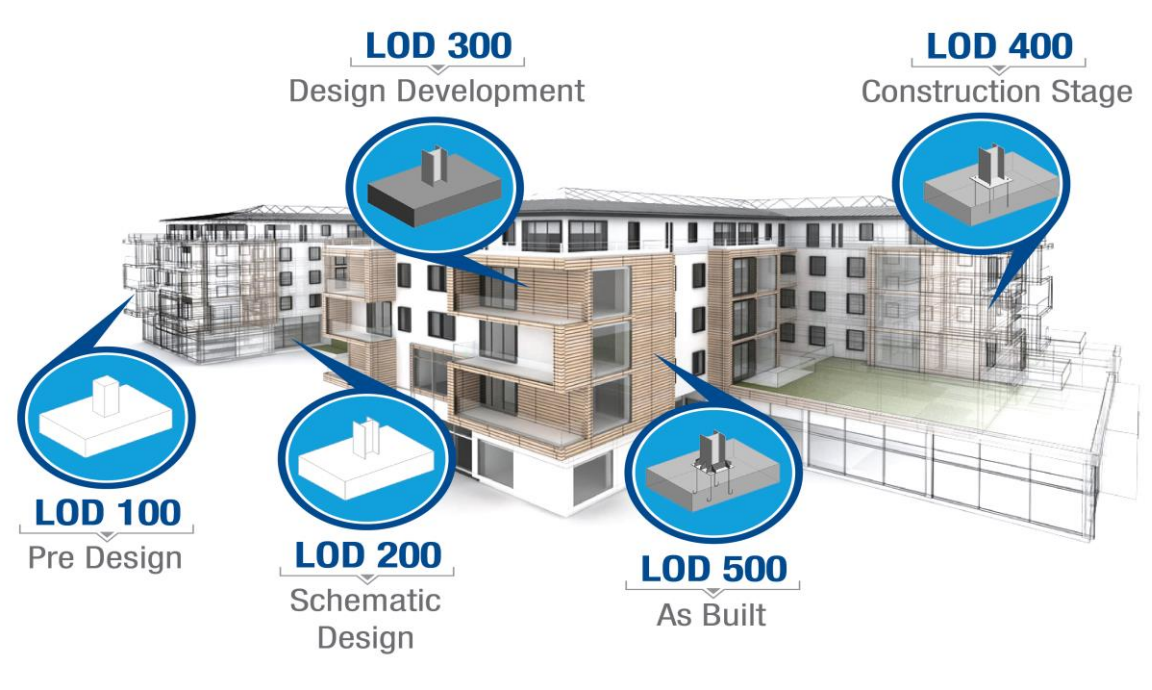

Figura 2.2: LOD 100 ao LOD 500 em uma edificação

Fonte: True CADD (2020)

Dadas as características e definições de LOD apresentadas, o LOD compatível ao que se propõe esse trabalho e que será utilizado na metodologia será o LOD 200.

#### **2.1.6 BIM 4D**

Quando se introduz a dimensão tempo à plataforma BIM, é possível abordar o planejamento e controle de obra. A adição do tempo ao modelo tridimensional BIM é denominada a quarta dimensão da plataforma BIM ou, simplesmente, BIM 4D (Monteiro & Martins, 2011).

O BIM 4D traz melhorias nas etapas de planejamento e controle de obra quando comparado aos métodos tradicionais, pois permite uma melhor visualização da evolução da construção. Sendo assim, a montagem e elaboração de cronogramas é facilitada pelo BIM 4D ao tornar possível visualizar a realização das atividades atreladas à geometria 3D, previstas na construção da edificação (Monteiro & Martins, 2011).

Segundo a CBIC (2016), o caso de uso de BIM denominado Planejamento 4D permite o ensaio, de forma detalhada, de todas as etapas e atividades previstas para a execução de um empreendimento. Através da metodologia BIM, é possível realizar a Construção Virtual (*Virtual Design & Construction* – VDC), permitindo avaliar uma obra através do computador, antes do início da construção, através de simulações.

*2.1.6.1 Benefícios do modelo 4D*

As simulações 4D agem como ferramentas de comunicação com o intuito de revelar possíveis incompatibilidades ou gargalos e para melhorar a colaboração entre as equipes. Os construtores e gestores podem ensaiar a obra a fim de se certificarem de que o planejamento tenha ótima eficiência e viabilidade. Os benefícios do BIM 4D, segundo Eastman *et al.*  (2014), são:

• Comunicação: a equipe de planejamento pode comunicar, de forma visual, o planejamento do processo construtivo a todas as partes interessadas no empreendimento. Possibilita uma melhor comunicação de aspectos temporais e espaciais de um cronograma se comparado aos métodos tradicionais utilizados.

• Contribuição das diversas partes interessadas: o 4D é regularmente utilizado em eventos e fóruns da comunidade para apresentar a pessoas sem capacitações técnicas como um empreendimento seria capaz de influenciar o tráfego e outras preocupações críticas da comunidade.

• Logística do canteiro: a equipe de planejamento pode administrar as instalações do canteiro, o *layout*, os acessos, fluxos de pessoas e equipamentos, locação de grandes equipamentos, etc.

• Coordenação de disciplinas: é possível a coordenação do fluxo esperado no tempo e espaço das disciplinas no canteiro, observando o previsto no cronograma planejado.

• Comparacão de cronogramas e acompanhamento do progresso da construção: facilidade na comparação de diferentes programações e na identificação de conformidade com os prazos previstos da evolução da obra.

#### **2.1.7 BIM 5D**

Com a adição de dados de custos dos componentes de uma edificação à plataforma BIM, dá-se origem a uma nova dimensão: a 5D, a qual facilita a elaboração do orçamento da obra, através de ferramentas de extração automática de quantitativos de *softwares* BIM.

Durante todo o ciclo de vida do empreendimento, é possível atribuir e desenvolver informações de custo do projeto com níveis de precisão muito satisfatórios através da metodologia BIM (Sakamori, 2015).

Na fase inicial de projeto, as únicas quantidades disponíveis para elaborar uma estimativa de custo são as de caráter geral, associadas a áreas e volumes, como categoria de espaços, perímetros, comprimentos, entre outros. Esses dados podem ser utilizados para elaboração da estimativa de custos paramétrica, que se baseia em parâmetros padronizados ou comumente adotados, dependentes do tipo de empreendimento, uso de edificação, localização da edificação, etc. Alguns exemplos de parâmetros são vagas de garagens de um edifício comercial ou residencial, número de pavimentos, área a ser limpa, etc. Destarte, é fundamental basear o modelo do projeto em um *software* BIM para fornecer uma extração adequada de quantitativos e elaboração de estimativa de custos aproximada (Eastman *et al.,* 2014).

É possível a extração de quantitativos mais detalhada à medida que o desenvolvimento do projeto avança. Esses quantitativos são mais adequados à elaboração de estimativas de custos aproximadas. No caso de necessidade de maior precisão, surgem problemas, uma vez que as ferramentas são capazes de, por exemplo, fornecerem o volume de concreto de uma viga, mas não a quantidade de armadura a ela atribuída. (Eastman *et al.,* 2014). Portanto, ressalta-se aqui, a importância do papel dos profissionais de engenharia responsáveis pelo processo de orçamentação. O processo de extração de quantitativos é apenas uma ferramenta que visa auxiliar na elaboração do orçamento.

Para Eastman *et al.* (2014), os profissionais orçamentistas se utilizam de algumas opções para alavancar o uso do BIM no processo de levantamento quantitativo, a fim de dar suporte na elaboração do orçamento. Não há uma ferramenta BIM que englobe todas as funcionalidades de planilha eletrônica. Assim, orçamentistas devem identificar qual dos métodos serve melhor ao propósito do seu processo de orçamentação em específico, como listado a seguir:

• Exportação de quantitativos da edificação para *software* de orçamentos

- Conexão direta da ferramenta BIM com o *software* de orçamentação
- Uso de ferramenta BIM para levantamento de quantitativos

#### **2.1.8 SOFTWARES BIM**

Os *softwares* BIM atualmente utilizados apresentam variações diferentes tais como: na sofisticação dos elementos predefinidos em sua base; facilidade de operação para definir novas famílias de objetos; nos métodos de atualização dos grupos e objetos; facilidade de utilização da ferramenta; tipos de superfícies possíveis de serem utilizados; capacidades de geração de desenhos; na capacidade de manipulação de grandes números de objetos e na integração com outros *softwares* (Eastman *et al.,* 2014). A avaliação minuciosa das possibilidades fornecidas por uma ferramenta BIM, dadas as características do empreendimento e suas necessidades, é essencial para o estabelecimento da interoperabilidade.

Eastman *et al.* (2014) lista algumas das principais ferramentas BIM utilizadas atualmente no mercado, abordando vantagens e desvantagens intrínsecas a cada uma delas. Nas seções a seguir serão listadas as principais ferramentas computacionais.

#### *2.1.8.1 Revit*

O Revit, Figura 2.3, é uma ferramenta líder no mercado de projetos de engenharia e arquitetura que permite a modelagem da edificação em 3D e se baseia em seções horizontais e verticais 2D como forma de detalhar grande parte dos conjuntos. (Eastman *et al.,* 2014).

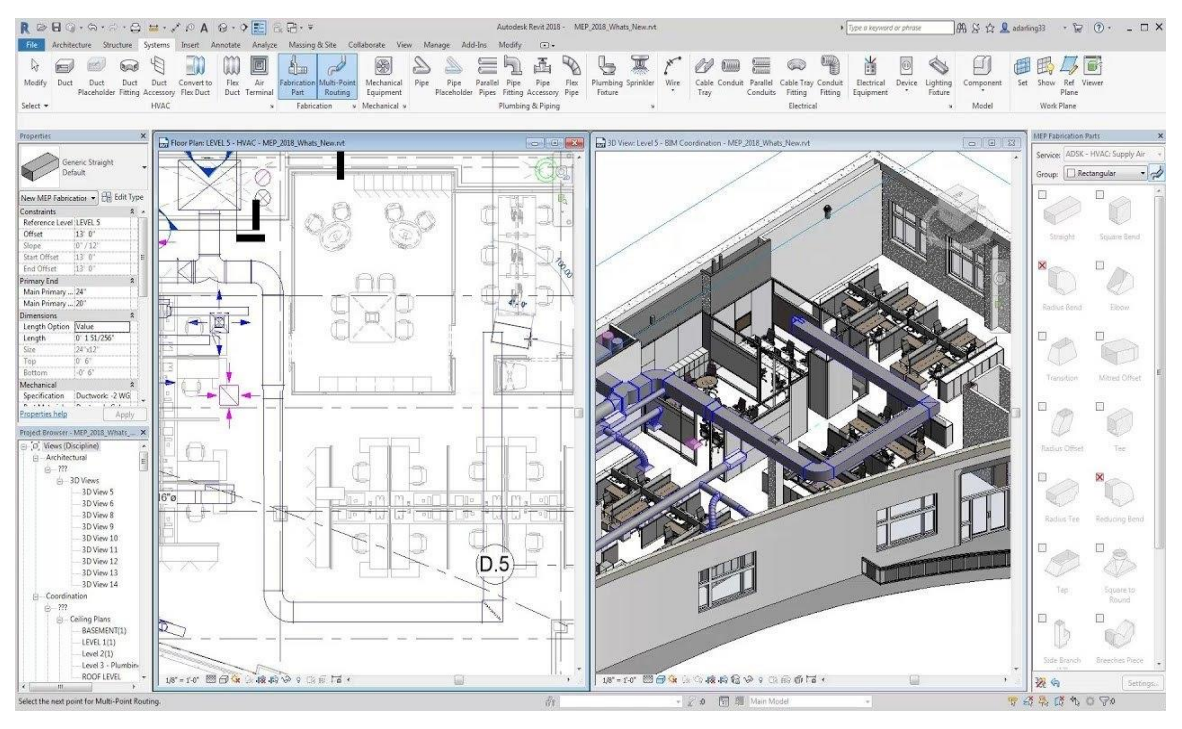

Figura 2.3: Interface do *software* Revit

Fonte: Engenharia 360 (2018)

• Pontos positivos: Fácil aprendizado e interface amigável; amplo conjuntos de bibliotecas de objetos desenvolvidas por terceiros, que suportam interface multiusuário; suporte bidirecional a desenhos, possibilitando a geração de informações baseadas em atualizações no desenho e nas vistas do modelo; suporte a operações simultâneas no projeto.

• Pontos negativos: Apresenta maior lentidão em projetos maiores que 220 *megabytes*, aproximadamente, uma vez que é um *software* baseado na memória; limitações paramétricas no que diz respeito a ângulos e superfícies curvas complexas.

#### *2.1.8.2 Bentley Systems*

Oferece ampla gama de produtos, a exemplo do OpenBuildings, Figura 2.4, para projetos arquitetônicos, de estruturas, sistemas mecânicos, sistemas elétricos, entre outros. São sistemas baseados em arquivos, sendo todas as ações imediatamente escritas em um registro, o que se traduz em um menor uso de memória. (Eastman *et al.,* 2014).

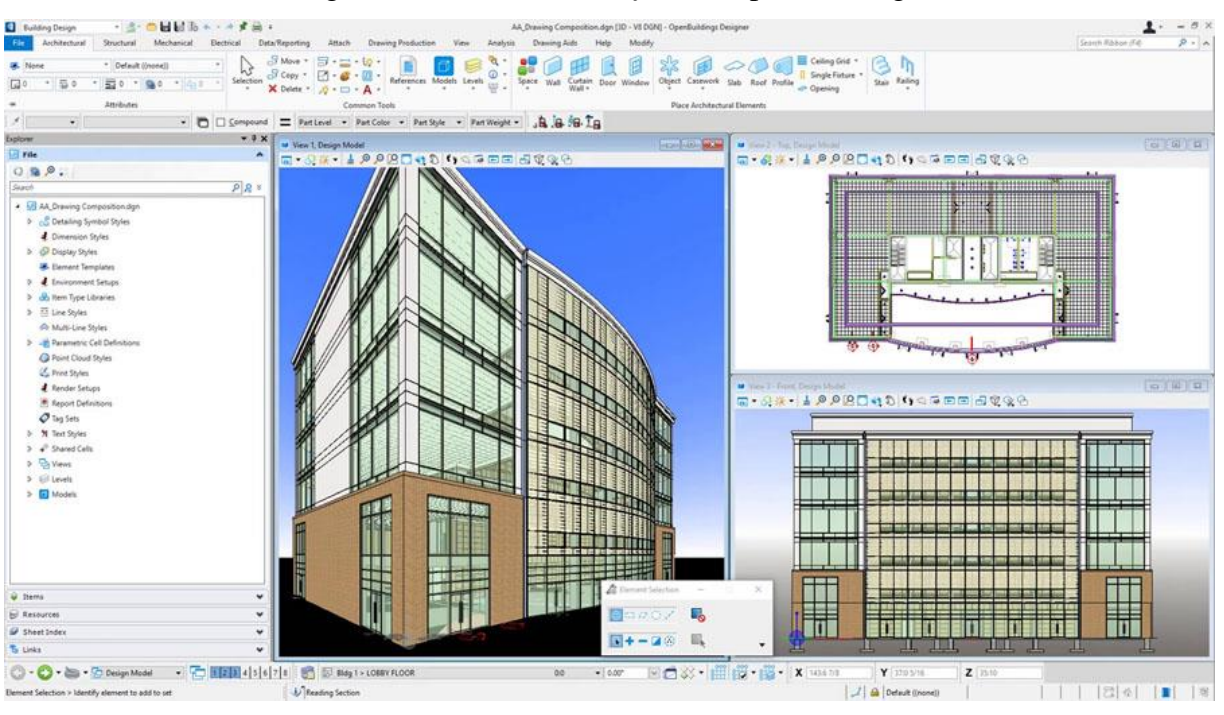

Figura 2.4: Interface do *software* OpenBuildings

• Pontos positivos: Oferece variadas opções de ferramentas de modelagem para as diferentes frentes da indústria da arquitetura, engenharia e construção (AEC); suporte à modelagem de superfícies curvas e complexas; suporte a objetos paramétricos customizados; a Bentley fornece suporte escalável a grandes empreendimentos, com grandes níveis de detalhes e alto número de objetos.

• Pontos negativos: Interface de usuário complexa e não amigável, dificultando o aprendizado; por possuir módulos de objetos com diferentes comportamentos, torna difícil o manuseio de suas ferramentas; bibliotecas de objetos não muito amplas; deficiência na integração entre as aplicações.

#### *2.1.8.3 ArchiCAD*

É a ferramenta BIM mais antiga disponível para projetos do ramo da AEC, sendo continuamente comercializado e distribuído na atualidade. Tem como característica única, entre as ferramentas CAD, a de ser disponível para o sistema operacional da Apple, o Mac. A Figura 2.5 ilustra a interface do *software*. (Eastman *et al.,* 2014).

Fonte: Civilax (2019)

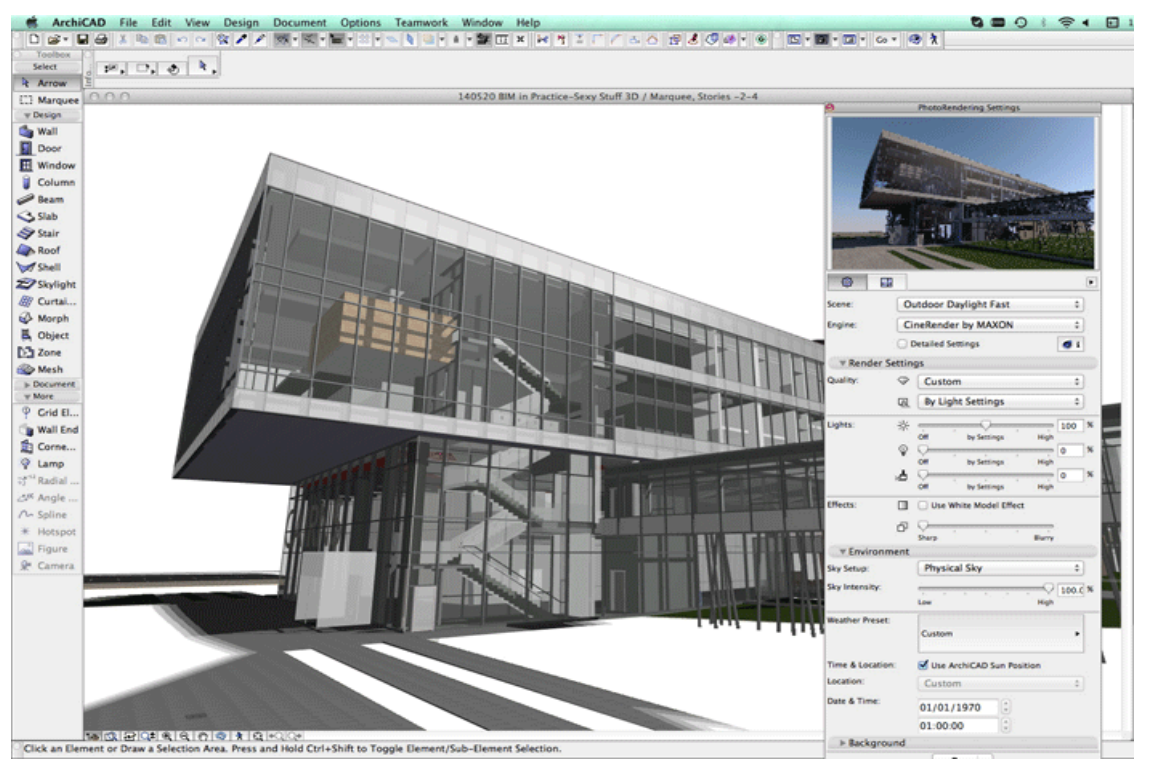

Figura 2.5: Interface do *software* ArchiCAD

Fonte: AECMAGAZINE (2014)

• Pontos positivos do ArchiCAD: Interface amigável e de fácil aprendizado; ampla biblioteca de objetos e grande número de aplicações de suporte em construção e gerenciamento de instalações; é o único produto BIM, entre os maiores, disponível para o sistema operacional Mac.

• Pontos negativos do ArchiCAD: Apresenta algumas limitações em suas capacidades de modelagem paramétrica e não suporta regras de atualização entre objetos em uma montagem ou aplicação de operações booleanas entre eles; por basear-se na memória, pode apresentar problemas com projetos maiores, apesar de se munir de modos de gerenciamento do projeto, repartindo-o em módulos.

#### *2.1.8.4 Tekla Structures*

O Tekla Structures, vide Figura 2.6, é oferecido pela Tekla Corp., uma empresa finlandesa criada em 1966. Seu produto de construção inicial foi o Xsteel, introduzido nos meados da década de 1990, que veio a se tornar a aplicação de detalhamento de aço mais utilizada no mundo. Posteriormente, em resposta às demandas de fabricantes de concreto prémoldado da Europa e América do Norte, as funcionalidades do software foram ampliadas para dar suporte a empreendimentos com esse tipo de estrutura. Em 2004, o software foi renomeado para Tekla Structures, a fim de transmitir seu suporte genérico para aço, concreto pré-moldado, madeira, concreto armado e para a engenharia de estruturas (Eastman et al., 2014).

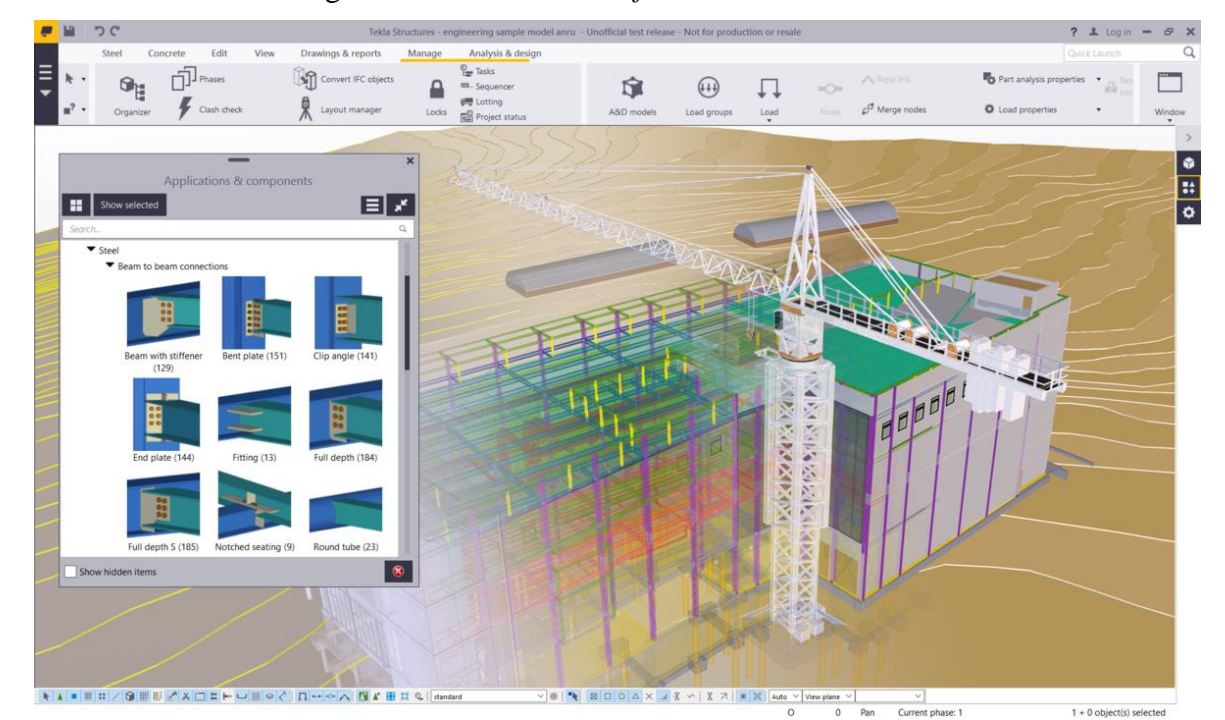

Figura 2.6: Interface do *software* Tekla Structures

• Pontos positivos do Tekla Structures: Versatilidade na modelagem de estruturas que incorporam todos os tipos de materiais estruturais e detalhamentos; suporte a projetos grandes, além da possibilidade de operação simultânea do projeto por parte de múltiplos usuários; suporte a compilação de bibliotecas de elementos paramétricos personalizados de natureza complexa, com baixa ou nenhuma demanda de programação por parte do usuário.

• Pontos negativos do Tekla Structures: Por serem complexas, o aprendizado e uso pleno de suas funcionalidades é dificultado; o poder das facilidades dos objetos paramétricos requer operadores altamente capacitados; não há possibilidade de importação de superfícies multicurvadas e complexas de aplicações externas; preço de licença relativamente elevado.

Fonte: Tekla (2020)

#### *2.1.8.5 Navisworks*

O Navisworks – Figura 2.7 – é um *software* BIM, produzido pela Autodesk, que permite: realizar análises de modelos 3D, comunicação entre equipes, integrar diferentes sistemas de um projeto, sendo o seu foco principal o desenvolvimento de modelos BIM 4D.

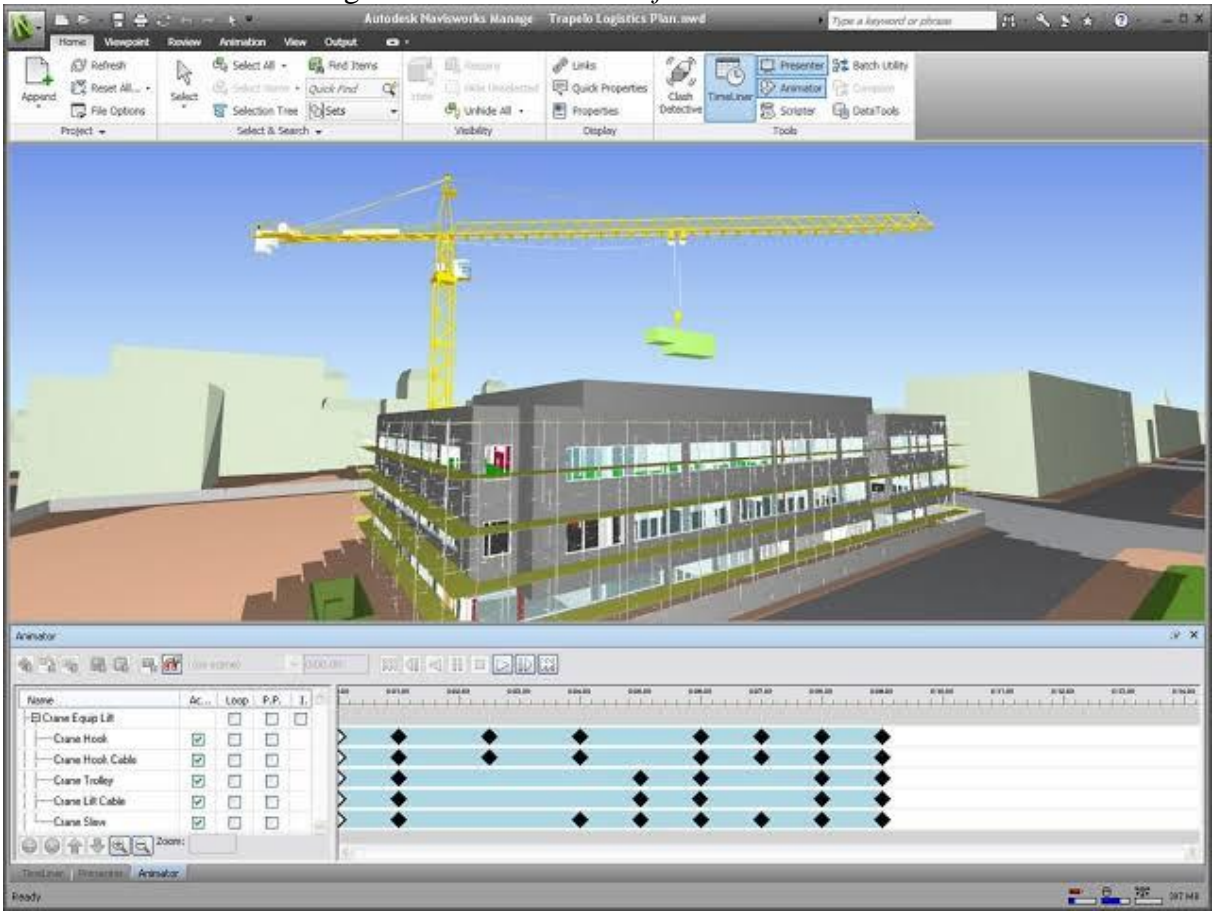

Figura 2.7: Interface do *software* Navisworks

Fonte: Autodesk (2019)

É um software bastante utilizado para identificar interferências e conflitos entre elementos do modelo ou entre diferentes sistemas das diferentes vertentes do projeto, estrutural, arquitetônica, hidráulica, entre outras. A solução desses conflitos é possibilitada pela ferramenta *clash detection*, ilustrada na Figura 2.8.

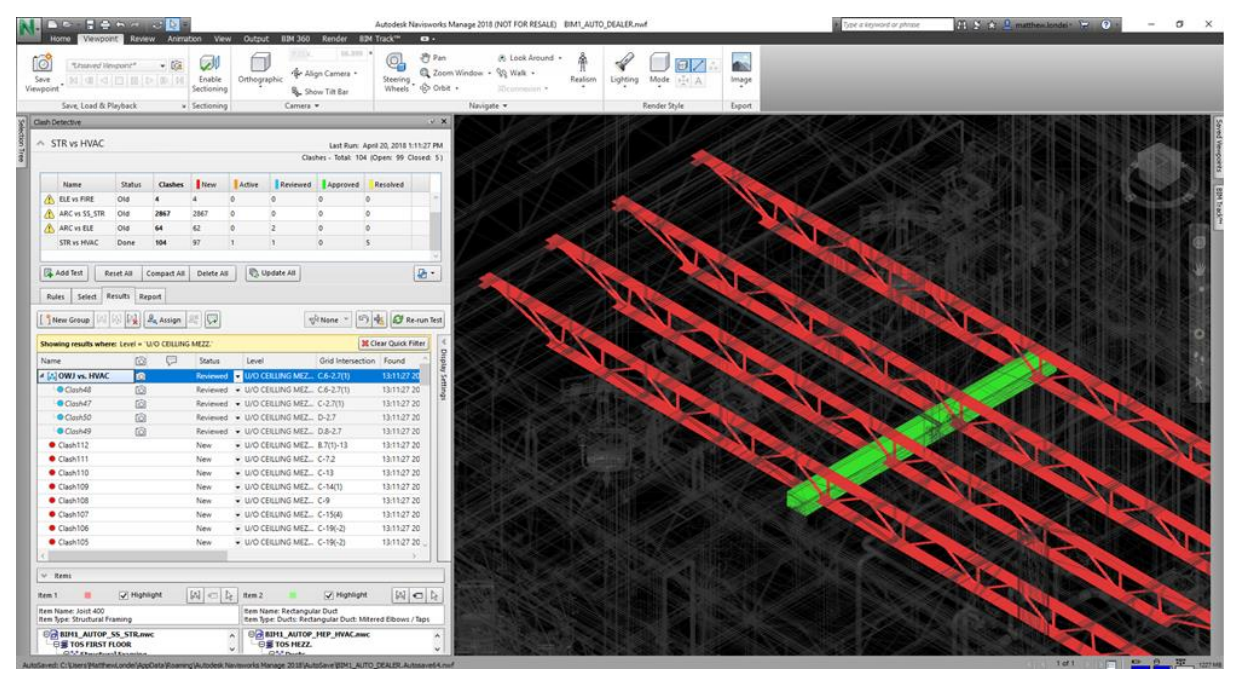

Figura 2.8: Ferramenta *clash detection* do Navisworks

Fonte: BIMTrack (2018)

O *software* possibilita trabalhar com a inserção dos elementos tempo e custo e, assim, criar modelos BIM 4D e 5D. Tal processo pode ser feito dentro do próprio programa ou utilizando outros *softwares* de cronograma, como o Project, da Microsoft.

#### *2.1.8.6 MS Project*

O MS Project, Figura 2.9, é um *software* de planejamento e gestão de projetos desenvolvido pela Microsoft com a característica de possuir integração com BIM. O programa pode ser utilizado para desenvolver cronogramas, detalhar atividades pertencentes à estrutura analítica de projeto, dentre outros usos.

|                         |                                                                                                    |        |                | ■日う·マン小国:                                                 |                                                              | <b>GANIT CHART TOOLS</b> |                |                               | PIPE REPAIR-20.mpp - Project Standard                                                                                      |
|-------------------------|----------------------------------------------------------------------------------------------------|--------|----------------|-----------------------------------------------------------|--------------------------------------------------------------|--------------------------|----------------|-------------------------------|----------------------------------------------------------------------------------------------------|
| <b>FILE</b>             |                                                                                                    | TASK   |                | VIEW<br><b>RESOURCE</b><br>REPORT<br>PROJECT<br>DEVELOPER |                                                              | <b>FORMAT</b>            |                |                               |                                                                                                    |
| Text<br>Styles          | 三三品<br>$\equiv$<br>Critical Tasks<br>UTIL<br>Column Settings *<br>Slack<br>Gridlines Lavout<br>Format<br>Insert<br>Custom Fields<br>Late Tasks<br>×<br>Column |        |                | 2<br><b>SP</b><br>$\overline{\infty}$<br>Path -           | $\overline{\phantom{a}}$<br>$-100$<br>Task Baseline Slippage |                          |                |                               |                                                                                                    |
|                         |                                                                                                    | Format |                | Columns                                                   | <b>Bar Styles</b>                                            |                          |                |                               | Gantt Chart Style                                                                                                    |
| $\times$ $\checkmark$   |                                                                                                    |        |                | Pipe Repair & Improve                                     |                                                              |                          |                |                               |                                                                                                    |
|                         |                                                                                                    | θ      | Task<br>Mode * | <b>Task Name</b>                                          | Duration<br>$\mathbf{v}$                                     | Start                    | - Finish       | Predecessors<br>$\mathcal{R}$ | Jun 2, '19<br>Jun 23, '19<br>Jun 30, '19<br>Jun 9, '19<br>Jun 16, '19<br>S M T W T F S S M T<br>$S$ M<br>$\leq$<br>S.<br>s |
| $\bf{0}$                |                                                                                                    |        | E.             | <sup>4</sup> Pipe Repair & Improve                        | 15 days                                                      | 6/3/2019                 | 6/21/2019      |                               | Pipe Repair & Improve                                                                                                    |
| $\overline{1}$          |                                                                                                    | G      | L.             | <b>Contract Award Date</b>                                | 0 days                                                       | 6/3/2019                 | 6/3/2019       |                               | $-466/3$                                                                                                    |
| $\overline{2}$          |                                                                                                    | G      | Цg             | <b>Start Project</b>                                      | 0 days                                                       | 6/3/2019                 | 6/3/2019       | 1SS                           | $+ 6/3$                                                                                                    |
| $\overline{\mathbf{3}}$ | $\Theta$                                                                                                    |        | ۳,             | <b>Project Completion Date</b>                            | 0 days                                                       | 6/21/2019                | 6/21/2019      | 19FF                          | 4, 6/21                                                                                                    |
| $\overline{4}$          |                                                                                                    |        | Цg.            | <sup>4</sup> Demolition Piping                            | 2 days                                                       | 6/3/2019                 | 6/4/2019       |                               | Demolition Piping                                                                                                    |
| 5                       | $\Theta$                                                                                                    |        | ۳,             | <b>Drain Piping System</b>                                | 1 day                                                        | 6/3/2019                 | 6/3/2019       | 255                           | <b>Drain Piping System</b>                                                                                                 |
| $\delta$                |                                                                                                    | G      | ling.          | <b>Remove Damaged Piping</b>                              | 1 day                                                        | 6/4/2019                 | 6/4/2019       | 5                             | <b>Remove Damaged Piping</b>                                                                                               |
| 7                       |                                                                                                    |        | ш.             | <sup>4</sup> Installation Piping System                   | 10 days                                                      | 6/5/2019                 | 6/18/2019      |                               | Installation Piping System                                                                                                 |
| $8^{\circ}$             |                                                                                                    |        | Сz,            | 4 Piping                                                  | 10 days                                                      | 6/5/2019                 | 6/18/2019      |                               | Piping                                                                                                    |
| $\mathbf{Q}$            |                                                                                                    | G      | Шz,            | <b>Install Piping &amp; Couplings</b>                     | 3 days                                                       | 6/5/2019                 | 6/7/2019       | 6                             | <b>Install Piping &amp; Couplings</b>                                                                                      |
| 10 <sub>1</sub>         |                                                                                                    | G      | Цg             | <b>Test Piping at Pressure</b>                            | 1 day                                                        | 6/10/2019                | 6/10/2019      | $\overline{9}$                | Test Piping at Pressure                                                                                                    |
| 11                      | $\Theta$                                                                                                    |        | ۳,             | <b>Insulate Piping</b>                                    | 5 days                                                       | 6/12/2019                | 6/18/2019      | 10,16FF                       | <b>Ansulate Piping</b>                                                                                                    |
| 12                      |                                                                                                    |        | Цg             | 4 Thrustblock                                             | 6 days                                                       | 6/11/2019                | 6/18/2019      |                               | Thrustblock                                                                                                    |
| 13                      | 唔                                                                                                    |        | ۳,             | Set Forms                                                 | 1 day                                                        | 6/11/2019                | $6/11/2019$ 10 |                               | Set Forms                                                                                                    |
| VIEW<br>14              | G                                                                                                    |        | u,             | Lay Rebar                                                 | 1 day                                                        | 6/12/2019                | $6/12/2019$ 13 |                               | Lay Rebar                                                                                                    |
| 15                      | $\Phi$                                                                                                    |        | Ш.             | Pour Concrete                                             | 1 day                                                        | 6/13/2019                | $6/13/2019$ 14 |                               | <b>Pour Concrete</b>                                                                                                    |
| GANIT<br>16             |                                                                                                    | ¢,     | E.             | <b>Strike Forms</b>                                       | 1 day                                                        | 6/18/2019                | 6/18/2019      | 15FS+4 edays                  | <b>Strike Forms</b>                                                                                                    |
| 17                      |                                                                                                    |        | Шz,            | <sup>4</sup> Quality Assurance                            | 3 days                                                       | 6/19/2019                | 6/21/2019      |                               | <b>Quality Assurance</b>                                                                                                   |
| 18                      |                                                                                                    | G      | Цg             | Write Quality Assurance Report                            | 2 days                                                       | 6/19/2019                | $6/20/2019$ 11 |                               | Write Quality Assurance Report                                                                                             |
| STANDARD<br>19          | $\Theta$                                                                                                    |        | <b>Light</b>   | Final Quality Assurance Inspection                        | 1 day                                                        | 6/21/2019                | 6/21/2019      | 18                            | <b>Final Quality Assurance Inspection</b>                                                                                  |
|                         |                                                                                                    |        |                |                                                           |                                                              |                          |                |                               |                                                                                                    |
|                         |                                                                                                    |        |                |                                                           |                                                              |                          |                |                               |                                                                                                    |

Figura 2.9: Interface do *software* MS Project

Fonte: Ten Six (2019)

O *software* possibilita a conexão entre o cronograma e o modelo tridimensional do projeto, atribuindo elementos ou conjuntos às atividades definidas no planejamento. Dessa forma, é possível obter o modelo BIM 4D e analisar o sequenciamento planejado para a construção por meio de de simulações.

#### **2.1.9 O BIM NO SETOR PÚBLICO BRASILEIRO**

Na conjuntura atual da indústria de AEC do país, a plataforma BIM é pouco utilizada e se encontra nos estágios iniciais de implementação da tecnologia. Os primeiros passos que estão sendo dados na disseminação do BIM, no Brasil, este processo tem sido liderado pelos setores públicos e institucionais, representados por órgãos como Exército, TCU e CAIXA, por exemplo.

Através da Estratégia Nacional de Disseminação do *Building Information Modeling*, ou simplesmente, Estratégia BIM BR, o Governo Federal pretende impulsionar a adoção do BIM no país, promovendo as mudanças necessárias e garantindo um meio adequado para sua utilização. A Estratégia BIM BR foi elaborada a partir da criação do Comitê Estratégico da Implementação do *Building Information Modeling*, CE-BIM, composto por sete ministérios e presidido pelo Ministério da Indústria, Comércio Exterior e Serviços (MDIC). (BRASIL, 2018).

Ainda segundo o documento, com a difusão do BIM no Brasil, o Governo Federal espera atingir resultados que traduzam benefícios para a indústria AEC, tais como (BRASIL, 2018):

• Garantir ganhos de produtividade e qualidade ao setor da construção civil;

• Aumentar a acurácia no planejamento de execução de obras, promovendo ganhos de confiabilidade em orçamentos e cronogramas;

• Favorecer ganhos em sustentabilidade através da redução da geração de resíduos nas obras;

- Redução de prazos de conclusão das obras;
- Maior transparência nos processos licitatórios;

• Redução de aditivos contratuais, de aumento de custos e de prorrogações de prazos de conclusões de obras;

- Aumento dos níveis de qualificação profissional no processo produtivo;
- Redução de custos durante o ciclo de vida dos empreendimentos.

Para que seja possível atingir tais resultados, a Estratégia BIM BR lista nove diretrizes ou objetivos específicos, e descreve suas respectivas ações. A seguir estão enumerados os nove objetivos (BRASIL, 2018):

I.Difundir o conceito BIM e seus benefícios;

II.Coordenar a estruturação do setor público para a adoção do BIM;

III.Criar condições favoráveis para o investimento público e privado em BIM;

IV.Estimular a capacitação em BIM;

V.Propor atos normativos que estabeleçam parâmetros para as compras e as contratações públicas com uso do BIM;

VI.Desenvolver normas técnicas, guias e protocolos específicos para a adoção do BIM;

VII.Desenvolver a Plataforma e a Biblioteca Nacional BIM;

VIII.Estimular o desenvolvimento e aplicação de novas tecnologias relacionadas ao BIM;

IX.Incentivar a concorrência no mercado por meio de padrões neutros de interoperabilidade BIM.

A Estratégia BIM BR foi instituída através do Decreto n° 9.377 de 17 de maio de 2018, posteriormente revogado e substituído pelo Decreto n° 9.983 de 22 de agosto de 2019, atualizando o proposto inicialmente para a Estratégia BIM. Então, foi atualizada novamente através do Decreto n° 10.306 de 2 de abril de 2020.

#### **2.2 ACOMPANHAMENTO DE OBRAS**

A etapa de acompanhamento é parte integrante da fase da construção e consiste na verificação e controle do que é executado no canteiro de obras, observando prazos, custos e qualidade previstos em projeto. Esse período é de extrema importância a nível técnico e de gestão, uma vez que dá a possibilidade de um maior poder sobre os recursos que estão sendo investidos no empreendimento e permite tomar medidas de correção de projeto no cronograma, orçamento, planejamento e logística.

O acompanhamento de obras possibilita, também, a órgãos públicos de fiscalização manterem controle sobre o recurso público que está sendo despendido às construtoras e empreiteiras, a fim de evitar esquemas de corrupção, os quais, infelizmente, são frequentes no ramo da construção civil brasileira, além de outras possíveis fraudes.

#### **2.2.1 RAZÕES PARA O ACOMPANHAMENTO**

Para Mattos (2010), como o processo de planejamento não é uma disciplina exata, não é o bastante apenas o cronograma inicial para gerenciar a obra, sendo necessário monitoramento e controle da construção. O acompanhamento físico de uma obra consiste na verificação do andamento e evolução de atividades previstas no cronograma, sendo esse passível de alterações conforme o que for observado no canteiro. Mattos (2010) lista ainda razões para o planejamento contínuo e criterioso tornar-se dependente do acompanhamento da posição real do andamento da construção, dado o requerimento de informações de campo para atualização do planejamento, como disposto a seguir:

- As atividades frequentemente não são iniciadas e concluídas na data prevista;
- Podem ocorrer alterações de projeto que influenciam na execução de tarefas;
- Acontecem variações de produtividade que alteram a duração das atividades;

• Mudanças no plano de ataque, de sequência executiva ou de métodos construtivos por parte da equipe de gestão;

• Ocorrência de fatores que, apesar de previsíveis, não são mostrados de forma clara e precisa no cronograma, como chuvas, cheias, etc.;

• Acontecimento de fatores imprevisíveis que interferem na execução de atividades, tais como greves, paralisações, interferências de terceiros, acidentes, entre outros;

• Atrasos no fornecimento de material;

• A equipe de planejamento verifica que faltam atividades no planejamento – escopo incompleto – ou que há atividades a mais – escopo incorreto.

#### **2.2.2 O "C" DO CICLO PDCA**

Para Mattos (2010), o gerenciamento de obras é norteado por alguns princípios fundamentais, entre eles, o da melhora contínua, que determina que todo processo deve ser controlado permanentemente a fim de que se permita a aferição do desempenho dos meios empregados e promova uma alteração de procedimentos, de tal maneira que facilite que as metas estabelecidas sejam atingidas, sendo o ciclo PDCA um bom conceito para ilustrar esse fato.

O ciclo PDCA (Figura 2.10) nada mais é que o conjunto de ações ordenadas e interligadas umas às outras em que cada quadrante corresponde a uma etapa do processo. A sigla PDCA está para: P: *plan* (planejar); D: *do* (fazer); C: *check* (checar, controlar); A: *act*  (agir, atuar).

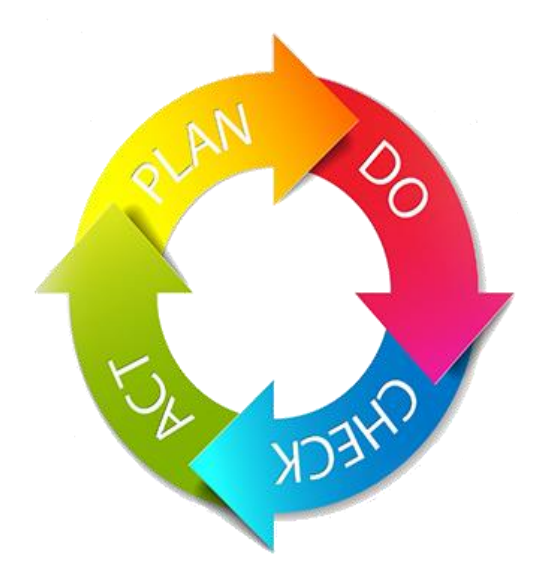

Figura 2.10: Ciclo PDCA

Fonte: Project Builder (2017)

O objetivo do ciclo é estabelecer que, aliado ao planejamento, deve-se monitorar as atividades e a evolução, comparando os resultados reais com aqueles previamente planejados. Evidencia, ainda que não é suficiente delinear previamente a metodologia, os prazos e os recursos requeridos sem que haja o controle da construção (Mattos, 2010).

Devido à grande quantidade de variáveis envolvidas no ramo da construção civil, como mão de obra, insumos, intempéries, interferências, retrabalho e baixas de produtividade de forma periódica, o ciclo PDCA encaixa-se perfeitamente nesse universo, dada a ênfase na relação entre planejamento, controle e ações corretivas atribuídas à construção do empreendimento (Mattos, 2010).

O ciclo PDCA, como o próprio nome diz, deve ser continuamente utilizado durante toda a vida da edificação e, quanto mais lança-se mão desse aparato, maior a qualidade do projeto (Mattos, 2010).

O acompanhamento da obra consiste na terceira etapa do ciclo PDCA, a qual representa a aferição do que foi efetivamente executado, possuindo a função de verificação e comparação do previsto no planejamento de projeto com o realizado e então, aponta as divergências relativas a prazo, custo e qualidade (Mattos, 2010). A Figura 2.11 destaca o lugar no qual o acompanhamento se encaixa no ciclo PDCA.

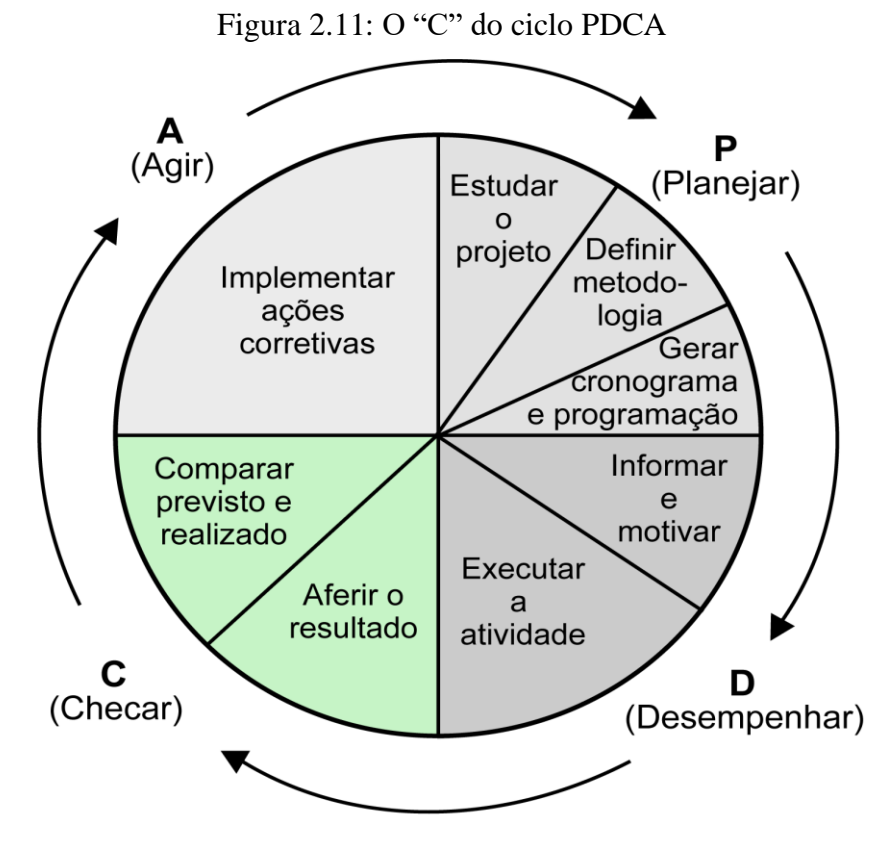

Fonte: Adaptado de Mattos (2010)

Ainda, segundo Mattos (2010), o terceiro quadrante do ciclo pode ser separado em duas etapas:

• Aferição do resultado: levantamento, no canteiro, do que foi executado no período de análise, sendo essa tarefa de apropriação de dados, compilando os dados de quantidades de cada atividade realizada no período;

• Comparação entre o previsto e o executado: após aferição do que foi efetivamente feito no período, deve-se comparar o resultado com as metas planejadas, sendo esse processo fundamental ao construtor, pois representa um grande volume de informações gerenciais.

#### **2.2.3 ETAPAS DO ACOMPANHAMENTO DE OBRAS**

De acordo com Mattos (2010), o acompanhamento segue três etapas, sucessivas e interdependentes, como apresentado no Quadro 2.2.

| Aferição do progresso | - Aferição do desenvolvimento das atividades, em campo, para                            |  |  |  |  |  |  |  |  |
|-----------------------|-----------------------------------------------------------------------------------------|--|--|--|--|--|--|--|--|
| das atividades        | posterior comparação ao previsto no planejamento do período de                          |  |  |  |  |  |  |  |  |
|                       | referência.                                                                             |  |  |  |  |  |  |  |  |
|                       | - Registro do avanço das tarefas em quantidade $(m^3, t, kg)$ ou                        |  |  |  |  |  |  |  |  |
|                       | percentual.                                                                             |  |  |  |  |  |  |  |  |
| Atualização<br>do     | Comparação dos dados de campo com esperado pelo                                         |  |  |  |  |  |  |  |  |
| planejamento          | planejamento.                                                                           |  |  |  |  |  |  |  |  |
|                       | Recálculo do cronograma de acordo com o que falta ser                                   |  |  |  |  |  |  |  |  |
|                       | executado.                                                                              |  |  |  |  |  |  |  |  |
| Interpretação<br>do   | Avaliação crítica da tendência de atraso ou adiantamento da<br>$\overline{\phantom{a}}$ |  |  |  |  |  |  |  |  |
| desempenho            | obra.                                                                                   |  |  |  |  |  |  |  |  |
|                       | Análise das causas das divergências no cronograma.                                      |  |  |  |  |  |  |  |  |
|                       | Discrepâncias por motivo pontual ou comportamento de                                    |  |  |  |  |  |  |  |  |
|                       | tendência?                                                                              |  |  |  |  |  |  |  |  |

Quadro 2.2: Etapas do acompanhamento

Fonte: Adaptado de Mattos (2010)

O comprometimento com o acompanhamento, seguindo corretamente as três etapas do processo, é fundamental para o controle de qualidade e desempenho e fornece ao gestor do empreendimento uma visão geral do andamento da construção e, assim, fornece ferramentas para ação em caso de necessidade de intervenção no projeto ou no planejamento.

#### **2.2.4 PROGRESSO DAS ATIVIDADES**

A situação da evolução das atividades em dado instante recebe, também, o nome de *status*. Data de *status* é o momento ao qual se refere aquele avanço, sendo essa a data de referência para o acompanhamento, o qual se inicia aferindo o progresso dos serviços do planejamento na referida data de *status*. Ao ato de coletar dados de avanço das atividades no canteiro dá-se o nome de apropriação (Mattos, 2010).

De acordo com Mattos (2010), a aferição do progresso diz respeito à mensuração da evolução das atividades até o momento avaliado em questão, ou seja, é o progresso de cada tarefa até a data de *status* que será contraposto com o progresso previsto no cronograma. O levantamento do avanço das atividades pode ser feito de diversas formas (Quadro 2.3), a depender da característica da tarefa.

| Forma de levantamento | Aplicação                                                                         |  |  |  |  |  |  |  |
|-----------------------|-----------------------------------------------------------------------------------|--|--|--|--|--|--|--|
|                       |                                                                                   |  |  |  |  |  |  |  |
| Unidades físicas      | Quando a atividade é passível de medição por meio de unidades                     |  |  |  |  |  |  |  |
|                       | de trabalho e as quantidades aferidas de maneira exata no                         |  |  |  |  |  |  |  |
|                       | canteiro.                                                                         |  |  |  |  |  |  |  |
|                       | Exemplos: escavação (m <sup>3</sup> ), pintura (m <sup>2</sup> ), assentamento de |  |  |  |  |  |  |  |
|                       | tubulação (m) etc.                                                                |  |  |  |  |  |  |  |
| Percentual            | Utilizada quando a tarefa não é de fácil mensuração em                            |  |  |  |  |  |  |  |
|                       | unidades físicas. Baseia-se em estimativas percentuais.                           |  |  |  |  |  |  |  |
|                       | Exemplos: instalação elétrica, acabamento etc.                                    |  |  |  |  |  |  |  |
| Marcos ponderados     | Quando a atividade é formada por vários serviços e atribui-se                     |  |  |  |  |  |  |  |
|                       | um peso para cada componente da atividade.                                        |  |  |  |  |  |  |  |
|                       | Exemplo: instalação de coletor de esgoto – pesos: 30% de                          |  |  |  |  |  |  |  |
|                       | escavação de vala; 40% para assentamento da tubulação; 15%                        |  |  |  |  |  |  |  |
|                       | para reaterro; 15% de pavimentação.                                               |  |  |  |  |  |  |  |
| Datas                 | Atividades baseadas em prazos de entrega.                                         |  |  |  |  |  |  |  |

Quadro 2.3: Formas de levantamento para medição

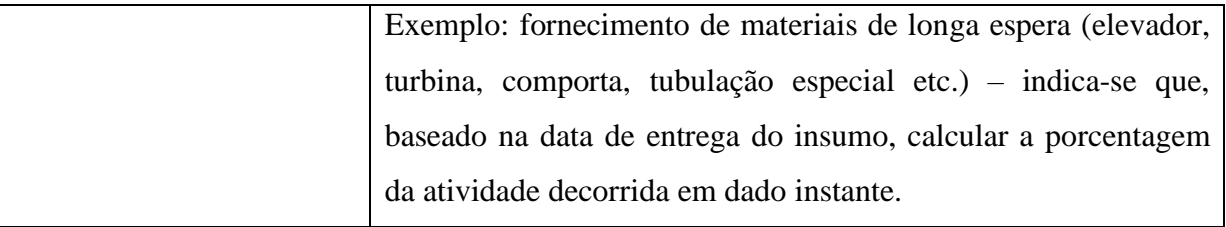

Fonte: Mattos (2010)

É importante que, não só o gestor, mas toda a equipe de trabalhadores da construção estejam cientes da situação em que a construção se encontra, a fim de permitir que eventuais ações sejam tomadas de maneira mais prática em caso de divergências com o planejamento da obra.

#### **2.2.5 CRONOGRAMA DE GANTT**

Para um acompanhamento geral de como as atividades estão se desenvolvendo, no que se refere a suas datas de início e fim, há a opção de utilização do cronograma de Gantt (Figura 2.12). Segundo Mattos (2010), o modelo se trata de um gráfico simples, onde, à sua esquerda, são listadas as atividades e, à direita, são desenhadas as barras de cada uma delas, considerando a escala de tempo, a mesma inserida na parte superior do gráfico. Ou seja, a duração da atividade é representada no comprimento da barra, com base nas datas de início e fim.

| <b>ATIVIDADE</b>         |  | Seg   Ter   Qua   Qui   Sex   Sáb   Dom   Seg   Ter   Qua   Qui   Sex   Sáb   Dom   Seg |  |  |  | 10 | 12 | 14 | 15 |
|--------------------------|--|-----------------------------------------------------------------------------------------|--|--|--|----|----|----|----|
| Construir fundações      |  |                                                                                         |  |  |  |    |    |    |    |
| <b>Construir paredes</b> |  |                                                                                         |  |  |  |    |    |    |    |
| Instalar telhado         |  |                                                                                         |  |  |  |    |    |    |    |

Figura 2.12: Cronograma de Gantt

Fonte: Mattos (2010)

Apesar de simples, o cronograma de Gantt é uma importante ferramenta para controle da obra, pois, além de ser de fácil visualização e leitura, representa também uma posição imediata da situação das atividades e de como estão se decorrendo ao longo do tempo (Mattos, 2010).

#### **2.3 ACOMPANHAMENTO DE OBRAS NO SETOR PÚBLICO**

O acompanhamento de obra tem por objetivo garantir, de maneira fiel, o cumprimento do especificado em projeto, principalmente no que diz respeito aos quesitos de prazos e qualidade dos serviços executados.

Nessa sessão serão tomadas como exemplos as obras públicas com financiamento pela Caixa Econômica Federal (CEF), a fim de abordar e discutir a função do acompanhamento das mesmas, bem como o papel do corpo técnico de engenharia envolvido nesse processo. É importante ressaltar que o papel da CAIXA nesse processo não é o de elaborar os projetos correspondentes a execução do empreendimento, mas sim o de analisar tais documentos a fim de verificar a conformidade e integridade dos mesmos com o objetivo de realizar a liberação dos recursos de financiamento conforme as etapas de medição.

#### **2.3.1 ANÁLISE DA DOCUMENTAÇÃO**

O engenheiro deve verificar a existência de documentos de medição de obra referente ao período a ser analisado, com o intuito de aferição da evolução do empreendimento, além de analisar a compatibilidade entre o que está sendo informado como executado no documento de medição e a documentação técnica de engenharia definida em projeto. É feita, também, a verificação de pendências apontadas em análises anteriores que possam impedir o prosseguimento planejado das atividades, ademais é verificada a conformidade entre os preços praticados no boletim de medição e os valores definidos na contratação/licitação.

Deve-se, ainda, analisar a conformidade entre os projetos em execução com os projetos que foram analisados e acatados; a documentação técnica e legal necessária ao empreendimento, como ARTs, licenças ambientais, entre outros.

#### **2.3.2 VISTORIA TÉCNICA**

Na visita técnica, é observada a evolução das obras e serviços executados no empreendimento e, então, informada a situação presente de andamento da construção. Tal procedimento é feito basicamente de forma visual e de registro fotográfico da situação da obra. Na vistoria, o profissional responsável pelo acompanhamento, não munido de instrumentos de medição, deve verificar:

• A localização do empreendimento;

• A compatibilidade entre locação de obra e/ou suas fundações, através de inspeção visual, tomando como base os projetos apresentados pelo proponente e acatados pela CEF;

• A execução da obra, de acordo com a documentação técnica (projetos, memoriais, especificações e cronograma físico-financeiro) acatada pela Caixa;

• O cumprimento de prazos estabelecidos no planejamento;

• A existência de fatores que possam dificultar ou impedir o andamento da obra;

• O atendimento de pendências, caso existentes, apontadas em verificações anteriores;

• A conformidade entre as informações apresentadas na documentação de medição e os serviços realizados, materiais ou equipamentos adquiridos/instalados;

• A situação de obras não contempladas no recurso de financiamento, mas que sejam imprescindíveis para a funcionalidade da obra sob acompanhamento;

• A existência de indícios visuais de falha de execução, como trincas, corrosões e deformações.

#### **2.3.3 VISTO DE MEDIÇÃO**

Ao confrontar os serviços executados com os apontados nos documentos de medição, não deve-se acatar as medições em que se apresentem: indícios de falhas executivas; ordem sequencial prejudicial ao processo construtitvo adotado; execuções em desacordo com projetos apresentados; quantitativos executados menores que o apontado em documentação de medição, quando possíveis de identificação visual, sem uso de instrumentos de precisão; pendências anteriores que não tenham sido sanadas.

Nas obras com regime de empreitada por preço unitário e contratação por tarefa, o acompanhamento do estágio da obra pode ser feito através da aferição do boletim de medição. Já nas obras com regime de empreitada global ou integral, por aferição de eventos e marcos de pagamentos previstos no cronograma.

Na aferição, devem ser considerados somente serviços executados e materiais empregados, com base em uma das duas opções:

• Através da constatação da entrega, baseado em critérios de medição definidos no contrato de fornecimento;

• Pela apresentação de relatórios de evolução da fabricação, comprovantes de pagamento ou de entrega, notas fiscais (essas utilizadas apenas para verificação das especificações previstas em contrato).

#### **2.3.4 ELABORAÇÃO DE RELATÓRIOS DE ACOMPANHAMENTO**

A partir das análises baseadas nas vistorias técnicas, elabora-se o relatório de acompanhamento, segundo os modelos de documento pré-estabelecidos, devendo apresentar relatório fotográfico dos serviços, atividades e avanços em análise no referido período, quando passíveis de visualização. As divergências entre o informado na documentação de medição e o aferido em campo, verificadas pelo profissional responsável, devem ser apontadas no relatório e evidenciadas na documentação fotográfica. Em certos casos, a depender das divergências apontadas na evolução da obra, são necessárias retenções e reprogramações, que deverão também constar nesses relatórios.

Na hipótese do contrato apresentar variadas frentes de serviços, a depender da necessidade de acompanhamentos parciais e direcionados, são elaborados quantos relatórios precisos forem, sendo, dessa forma, elaborado um relatório único e consolidado a fim de reunir e sintetizar as informações constantes nos demais relatórios.

Nos casos em que for necessário, o engenheiro deve verificar a entrega da documentação disposta a seguir e identificar no relatório final, do empreendimento concluído:

• Documento do prestador de serviço atestando a funcionalidade do empreendimento e que o mesmo se encontra nas devidas condições para sua operação;

• Comprovação de recebimento e aprovação, pelo fornecedor de serviço, de cadastro técnico do empreendimento;

• Documento de comprovação, junto ao órgão ambiental, da liberação de operação.

#### **2.4 ACOMPANHAMENTO COM O BIM**

O controle e acompanhamento da obra através do BIM pode ser enquadrado no caso de uso denominado planejamento de fases ou modelagem 4D, que consiste em um processo que faz uso de um modelo tridimensional com a adição da dimensão tempo. A modelagem 4D é utilizada para planejar o sequenciamento da construção, além de ser uma poderosa ferramenta de visualização capaz de proporcionar à equipe de planejamento uma melhor compreensão dos marcos e etapas da evolução da obra. Pode, ainda, proporcionar benefícios como melhorias no processo de orçamentação e de elaboração do cronograma, identificar problemas no sequenciamento, monitorar a utilização de materiais, entre outros (CICRP, 2010).

Os modelos BIM desenvolvidos para analisar especificamente a fase de construção de empreendimentos são, geralmente, utilizados para estudar a divisão das etapas construtivas e realizar o planejamento 4D. Vários *softwares* BIM possibilitam a visualização por meio de animações do encadeamento e evolução das atividades planejadas, observadas as relações de dependência entre elas (CBIC, 2016).

Em suma, o BIM pode ser utilizado como ferramenta de controle da construção através da produção de recursos visuais que possibilitem observar a evolução da execução do empreendimento. Isto é, para dado instante de tempo, essa tecnologia permite ao corpo de engenheiros verificar a conformidade entre o previsto no planejamento do projeto e o que fora executado até esse mesmo instante.

#### **2.4.1 NOVAS TECNOLOGIAS**

A utilização de *laser scanning* e fotogrametria, tecnologias de captura da realidade, apresentam tendência de se tornarem cada vez mais comuns e devem ser utilizadas durante as variadas etapas da construção de um empreendimento. As nuvens de pontos geradas pelas tecnologias de captura da realidade são interpretadas e manipuladas por *softwares* BIM, separando e identificando os subsistemas constituintes da edificação a fim de produzir o modelo tridimensional baseado na realidade capturada. Tais modelos gerados por essa tecnologia podem ser comparados e combinados com modelos BIM, para estudos de conformidades ou para realização de simulações (CBIC, 2016).

Ao invés de atualizar os modelos manualmente baseado nas diferenças encontradas, o processo de monitoramento poderá ser automatizado com o uso das ferramentas de registro da realidade. As divergências de execução entre o projeto e a obra executada, podem ser identificadas automaticamente com o uso do BIM e das ferramentas de detecção (*laser scanners* e câmeras) que registram o estado da construção em dado instante de tempo (*as built*) (Tuttas *et al.*, 2014).

### **2.4.2 APLICACÃO DO BIM E DE NUVEM DE PONTOS AO MONITORAMENTO DE OBRAS**

Segundo Mundo AEC (2018), a grande importância da nuvem de pontos vem quando combinada com *softwares* BIM, uma vez que é possível importar esses dados gerados por drones para o Revit e assim, gerar a sobreposição com o modelo tridimensional desenvolvido da obra. Esse procedimento proporciona melhoria em processos como a comparação da atual situação frente o que foi projetado e na medição e comparação de alterações ao decorrer da obra.

A obtenção do banco de dados de fotografias a ser utilizado para a geração da nuvem de pontos poderá ser feita através da utilização de drone. Então, utilizando o *software* de processamento fotogramétrico de imagens, pode-se obter o modelo de nuvem de pontos (Figura 2.13) do estado do andamento da obra em dado instante de tempo.

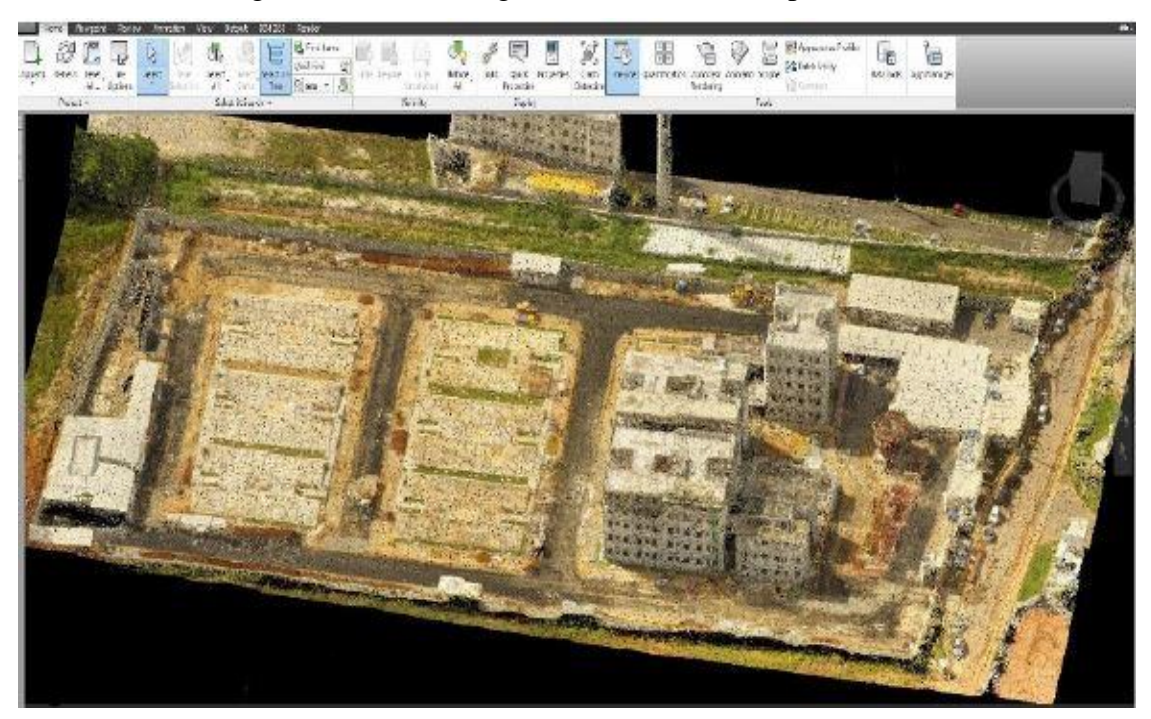

Figura 2.13: Modelo gerado com nuvem de pontos

Fonte: Álvares *et. al* (2019)

A partir do modelo BIM 4D (Figura 2.14) do empreendimento, é possível realizar a contraposição (Figura 2.15) dos dois modelos a fim de comparar e verificar o apontamento de desvios nas atividades planejadas no cronograma de execução da obra em dado instante de tempo.

#### Figura 2.14: Modelo BIM 4D

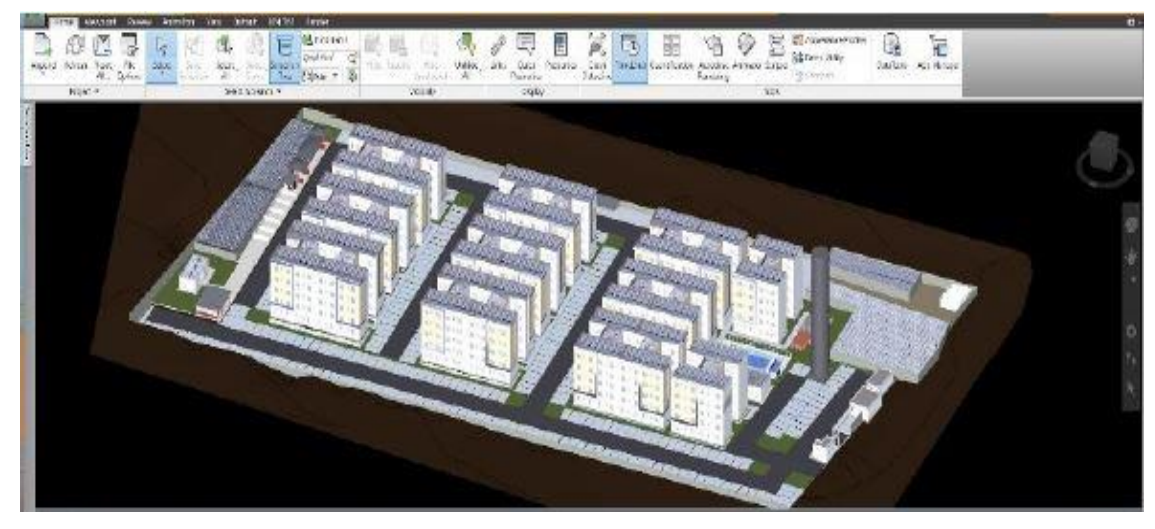

Fonte: Álvares *et. al* (2019)

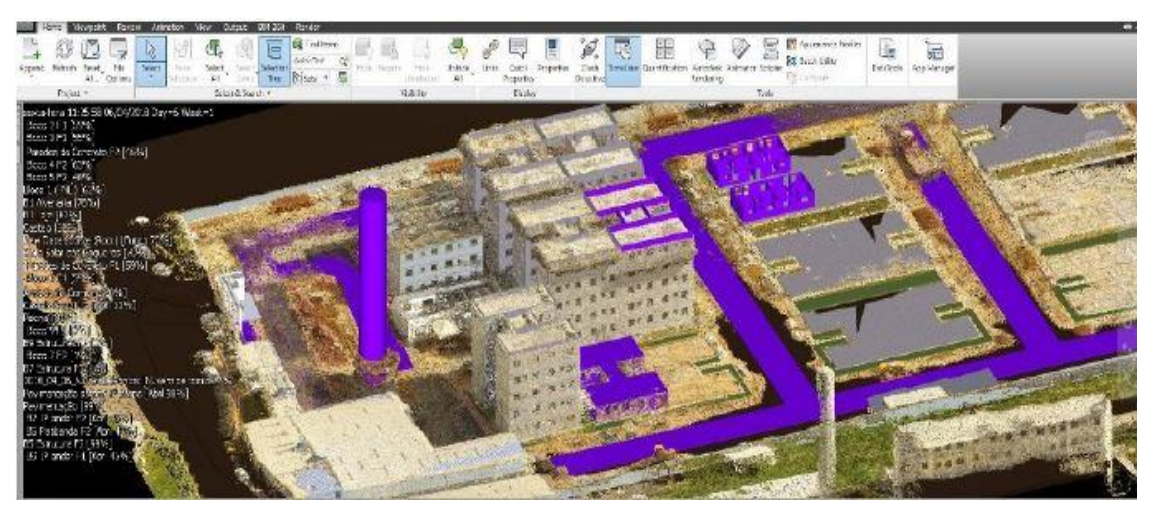

Figura 2.15: Contraposição entre modelo BIM 4D e de nuvem de pontos

Fonte: Álvares *et. al* (2019)

#### **3. METODOLOGIA**

A fim de avaliar o desempenho e propor procedimentos da aplicação do BIM ao acompanhamento de obras, foi elaborado um estudo de caso, o qual deve permitir extrair resultados da performance da utilização da plataforma durante a fase da construção. O objeto de estudo é uma residência unifamiliar simples e de baixa complexidade, com o intuito de dar ênfase à aplicação da tecnologia BIM, utilizando-se de um modelo padrão de casa popular proposto pela GIDUR, Gerência de Apoio ao Desenvolvimento Urbano, de Vitória – ES, gerência vinculada à CEF.

Deverão ser avaliados quesitos como prazos e custos, utilizando os conceitos BIM 4D, com base no modelo espacial de três dimensões (3D), acompanhando a linha evolutiva da construção da edificação. O modelo deve também permitir a inserção da documentação técnica e legal requeridas pelo processo de acompanhamento de obras; a extração de peças que componham relatórios de acompanhamento, tais como dados de progresso e visualização do estado atual da obra no modelo espacial virtual.

Por meio de possíveis casos de inconsistência "executado x planejado", o modelo BIM de uma edificação deveria ser testado e então, seria possível apontar os procedimentos a serem tomados, bem como realizar análises e elaborar ações para a produção de material que vise compor relatórios de acompanhamento. Por fim, as conclusões desse estudo proposto são tomadas com base nos resultados obtidos e, assim, permitindo indicar e sugerir melhorias no processo.

Verificou-se a aplicabilidade da tecnologia de captura da realidade, especificamente a da fotogrametria digital com drones, para cruzamento com modelos BIM 4D. Tal procedimento deveria ser testado com a obtenção de modelo baseado em nuvem de pontos, extraídos de uma edificação. Essa proposta não pôde ser realizada em prática e, portanto, se embasa em exemplos da literatura.

Busca-se, nesse estudo, apontar os procedimentos a serem tomados para a contraposição de modelos BIM e de nuvem de pontos e então, indicar de que forma certas situações de atraso e adiantamento de atividades previstas no cronograma de um projeto podem ser evidenciadas com a metodologia proposta.

É importante ressaltar a diferença de abordagem proposta para avaliar as duas tecnologias:

• Análise do BIM pela modelagem de um projeto de edificação em ambiente exclusivamente virtual;

• Avaliação da tecnologia de captura de realidade com levantamento fotogramétrico feito utilizando drones.

Então, é descrito de que forma o cruzamento das duas ferramentas pode ser realizado em um caso hipotético de um projeto que possa contar com a aplicação de ambas as tecnologias, além de apresentar casos reais de combinação das duas tecnologias.

35

#### **3.1 NECESSIDADES PARA ELABORAÇÃO DA METODOLOGIA**

Com base no crescente interesse pelo desenvolvimento de procedimentos que visem modernizar a indústria de AEC, a plataforma BIM cada vez mais permeia todas as etapas de projeto, desde sua concepção, passando pela etapa de acompanhamento, até a operação e manutenção do empreendimento. Assim sendo, propõe-se que seja elaborado e avaliado um método que auxilie no controle da execução da construção, compilando documentos, permitindo reprogramações de cronograma e orçamento, bem como municie o corpo técnico com instrumentos facilitadores do processo de acompanhamento.

De forma a nortear a elaboração da metodologia e consolidá-la, são listados a seguir os principais aspectos nos quais o estudo de caso é baseado:

• Compilação da documentação de projeto (desenhos, memoriais, ARTs/RRTs, cronogramas, orçamentos etc.);

- Adoção de famílias de objetos e definição da biblioteca;
- Modelagem tridimensional da edificação;
- Inserção de informações dos componentes;
- Elaboração de cronograma de execução da obra;
- Ligação entre modelo tridimensional e cronograma/orçamento;
- Simulação de avanço da construção;
- Relatórios fotográficos como parte da documentação de acompanhamento;
- Geração de modelos a partir de nuvem de pontos utilizando fotogrametria;
- Contraponto entre modelo planejado x modelo fotogramétrico;
- Produção de documentação de visualização para compor relatório de acompanhamento.

#### **3.2 ADOÇÃO DO PROJETO A MODELAR**

O projeto adotado para modelagem na plataforma BIM (Figura 3.1) consiste em uma habitação unifamiliar construída em um pavimento, de caráter popular e de área construída de 36,84m². A residência é projetada em alvenaria estrutural de blocos de concreto e possui sala, dois quartos, banheiro, cozinha e área de serviço externa, como mostra a planta baixa na Figura 3.2. É adotada, em projeto, fundação direta tipo baldrame (CAIXA, 2006).

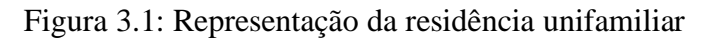

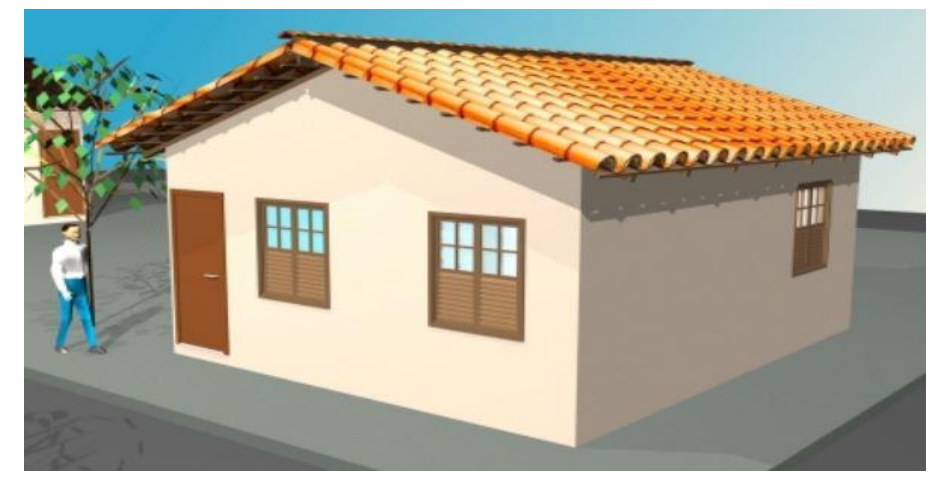

Fonte: CAIXA (2006)

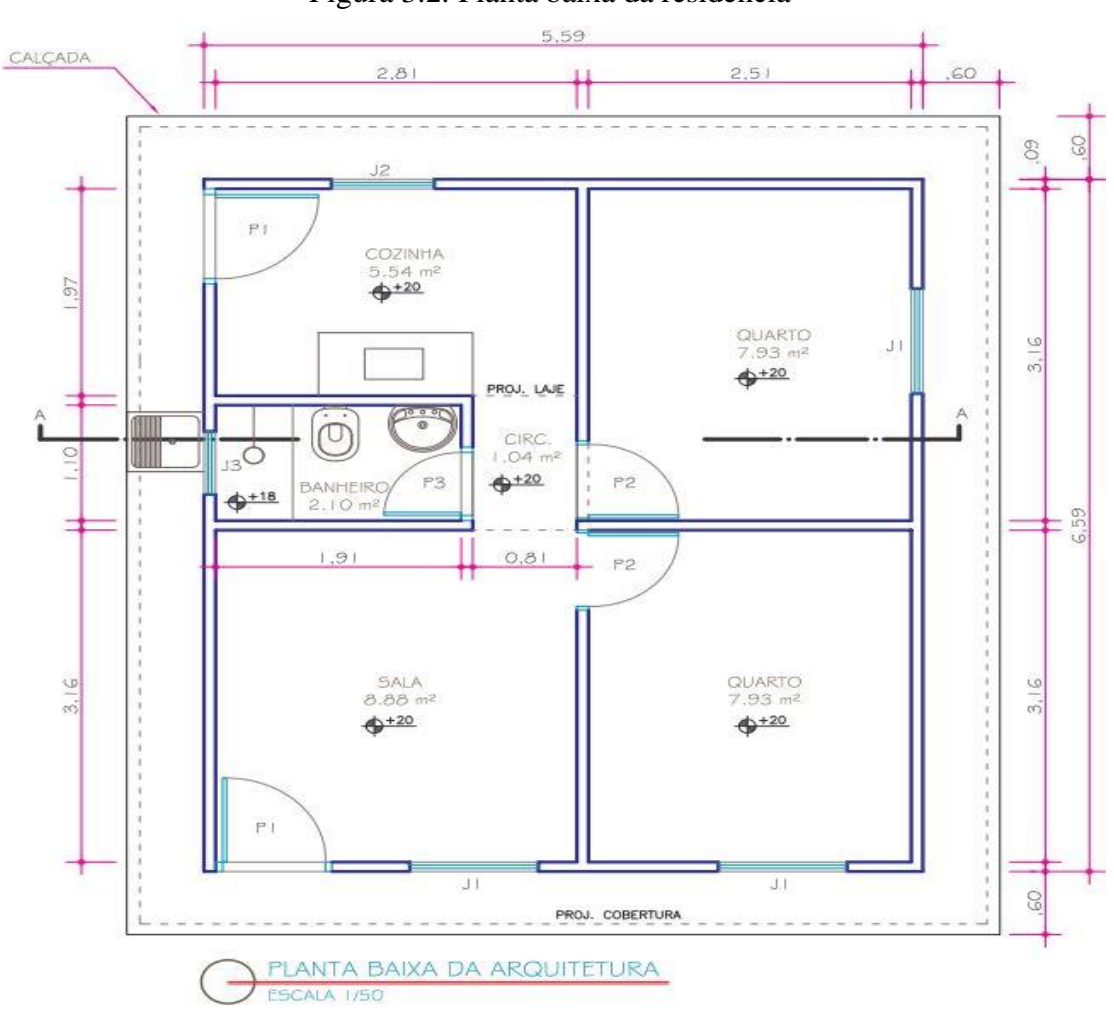

Figura 3.2: Planta baixa da residência

Fonte: CAIXA (2006)

Quanto às instalações hidráulicas, a edificação tem uma caixa d'água de capacidade de 500 L, vaso e lavatório em louça branca, bancada de pia e tanque em mármore sintético, torneiras de plástico, sendo a rede dimensionada conforme o normativo técnico ABNT (CAIXA, 2006).

A CAIXA (2006) propõe o orçamento base da construção dessa residência em uma planilha orçamentária, de acordo com os serviços e itens executados utilizando os valores de referência do Sistema Nacional de Custos e Índices da Construção Civil (SINAPI). Entretanto, devido ao espaço de tempo entre a elaboração desse referido projeto e o presente estudo, surge a necessidade de readequação dos custos aos valores praticados atualmente. Porém, como esse estudo não tem como foco o modelo BIM 5D, o orçamento não será elaborado.

Tomando-se por base as especificações e desenhos apresentadas em projeto, será realizada a modelagem 4D do projeto da residência unifamiliar a fim de trazê-lo para o ambiente BIM e possibilitar, assim, estudá-lo nesse contexto.

#### **3.3 CONTRAPOSIÇÃO BIM** *VERSUS* **NUVEM DE PONTOS**

Sendo assim, os procedimentos da metodologia proposta para realizar a contraposição da tecnologia BIM x nuvem de pontos consiste em:

- 1) Modelagem 3D do projeto da habitação unifamiliar;
- 2) Modelagem 4D;
- 3) Levantamento fotogramétrico de uma construção real;
- 4) Modelagem com nuvem de pontos;
- 5) Contraponto entre planejado (BIM) e executado (nuvem de pontos);
- 6) Análise dos resultados.

#### **3.4 REQUISITOS DE** *SOFTWARE*

Com base nas necessidades anteriormente destacadas, foram ser escolhidas as ferramentas adequadas para atingir os resultados almejados por esse estudo. A escolha dos *softwares* é baseada, principalmente, na facilidade de obtenção de licenças e utilização dos mesmos.

A partir do projeto escolhido, serão elaborados o cronograma, bem como a construção do modelo 3D, propriamente dito. Para realização de tais tarefas serão utilizados alguns *softwares* BIM (Revit, Project e Navisworks).

O Revit é utilizado para a etapa de modelagem paramétrica do projeto, conforme Figura 3.3, inserindo as devidas propriedades dimensionais, escolhendo as devidas famílias.

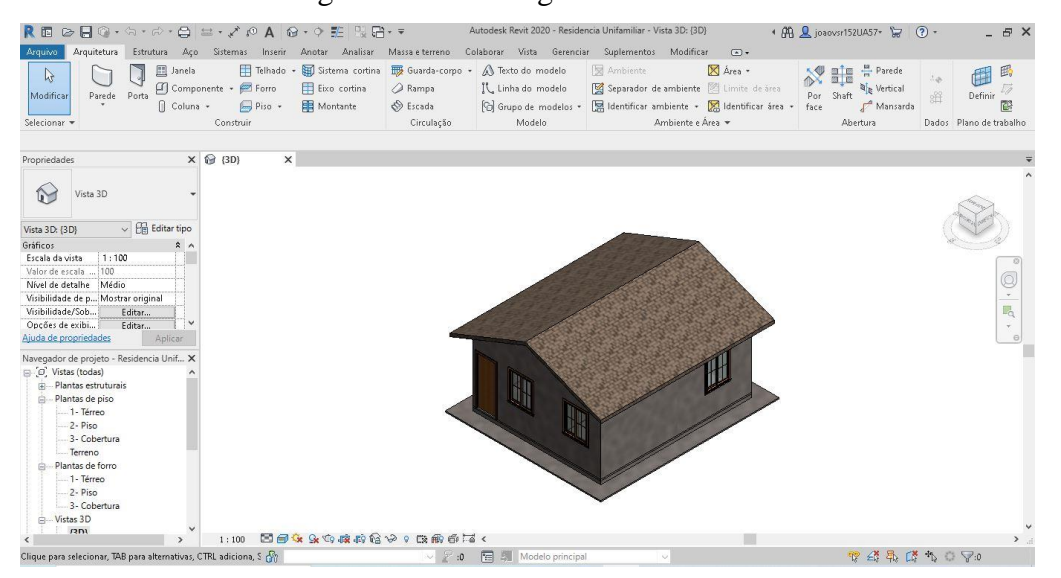

Figura 3.3: Modelagem 3D em Revit

Fonte: Autor

Já para a elaboração do cronograma, o *software* MS Project foi adotado, criando as etapas, metas e marcos de evolução para posterior utilização nas simulações de progresso da construção do empreendimento. Esse *software* foi escolhido devido a sua facilidade de integração com as ferramentas da plataforma Autodesk (Revit e Navisworks), permitindo relacionar o modelo paramétrico tridimensional a informações de tempo.

As simulações de evolução da construção, através de cada uma de suas fases previstas, em forma de marcos de medição, foram realizadas com o auxílio do Navisworks. É possível, também, através desse *software* realizar verificações de interferências presentes no projeto modelado previamente no Revit. Nessa etapa, faz-se o uso da ferramenta *timeliner* (Figura 3.4) do Navisworks, a qual permite vincular objetos a atividades presentes no cronograma, isto é, a conexão entre o modelo elaborado com uso do Revit e o cronograma proposto por meio do Project, possibilitando, assim criar o sequenciamento 4D da construção do empreendimento.

Figura 3.4: Ferramenta *timeliner* do Navisworks

| <b>TimeLiner</b> |                                                                                                    |                                    |          |                  |            |                                  |                |                | $\times$                 |  |  |  |  |  |
|------------------|----------------------------------------------------------------------------------------------------|------------------------------------|----------|------------------|------------|----------------------------------|----------------|----------------|--------------------------|--|--|--|--|--|
|                  | Configure Simulate<br>Data Sources<br>Tasks                                                                                                    |                                    |          |                  |            |                                  |                |                |                          |  |  |  |  |  |
|                  | 8,⊡<br>鬝<br>$\overline{\overline{\mathbb{Q}}\overline{\mathbb{R}}}$<br>用・<br>an Attach -<br>骨<br>름*<br>層<br>₽.<br>鳳AddTask   部   鳳-<br><b>B</b> <sup>t</sup><br>屇<br>昌。<br>도 <sub>있</sub><br>Zoom:<br>層<br>ہا<br>T. |                                    |          |                  |            |                                  |                |                |                          |  |  |  |  |  |
|                  |                                                                                                    |                                    | Status   | Planned Start    |            | January 2012                     |                | February 2012  |                          |  |  |  |  |  |
|                  | Active                                                                                                    | Name                               |          |                  | Plant      | W <sub>2</sub><br>W <sub>3</sub> | W <sub>4</sub> | W <sub>5</sub> | W <sub>6</sub>           |  |  |  |  |  |
|                  | $\overline{\mathbf{v}}$                                                                                                    | $B1$ Level                         |          | $\Box$ 11/1/2011 | 2/2/20     |                                  |                |                | ۸                        |  |  |  |  |  |
|                  | $\overline{\mathcal{J}}$                                                                                                    | 03 B1 - STRUCT1                    |          | $\Box$ 11/1/2011 | 1/20/2     |                                  |                |                |                          |  |  |  |  |  |
|                  | $\overline{\mathbf{v}}$                                                                                                    | 01C B2 - MEP 1                     |          | $- 12/23/2011$   | 1/18/2     |                                  |                |                |                          |  |  |  |  |  |
|                  | ☑                                                                                                    | 03 B1 - SLAB 1 CONSTRUCTION        |          | $-1/17/2012$     | 1/26/2     |                                  |                |                |                          |  |  |  |  |  |
|                  | $\overline{\mathbf{v}}$                                                                                                    | 03 B1 - SLAB 2 CONSTRUCTION        |          | $-$ 11/10/2011   | 11/24/     |                                  |                |                |                          |  |  |  |  |  |
|                  | $\overline{\mathbf{v}}$                                                                                                    | 03 B1 - SLAB 3 CONSTRUCTION        |          | $-11/25/2011$    | 1/27/2     |                                  |                |                |                          |  |  |  |  |  |
|                  | $\overline{\mathbf{v}}$                                                                                                    | 03 B1 - SLAB 4 CONSTRUCTION        |          | $ 1/19/2012$     | 1/19/2     |                                  | 1/19/2012<br>◇ |                |                          |  |  |  |  |  |
|                  | $\overline{\mathbf{v}}$                                                                                                    | 03 B1 - SLAB 5 CONSTRUCTION        |          | $-1/17/2012$     | 1/28/2     |                                  |                |                |                          |  |  |  |  |  |
|                  | $\overline{\mathbf{v}}$                                                                                                    | 03 B1 - SLAB 6 CONSTRUCTION        |          | $-1/25/2012$     | 1/27/2     |                                  |                |                |                          |  |  |  |  |  |
|                  | 図                                                                                                    | <b>03 B1 - SLAB 7 CONSTRUCTION</b> |          | $-1/25/2012$     | 2/2/20     |                                  |                |                |                          |  |  |  |  |  |
|                  | $\overline{a}$                                                                                                    | 02.01 CLAB 9 CONCIDENTION          | $\equiv$ | $N/\Delta$       | $M/\Delta$ |                                  |                |                | $\overline{\phantom{a}}$ |  |  |  |  |  |
|                  |                                                                                                    | ш                                  |          |                  |            |                                  |                |                |                          |  |  |  |  |  |

Fonte: Autodesk (2014)

As simulações foram geradas através da ferramenta *simulate* do Navisworks, a qual permite a visualização da evolução do empreendimento ao longo do tempo, através de todas as etapas e metas previstas no cronograma.

#### **3.5 PROCEDIMENTOS**

A fim de organizar e metodizar a estratégia de abordagem para o desenvolvimento desse estudo foi necessária a divisão e especificação de tarefas. Sendo assim, visando utilizar procedimentos claros e objetivos é importante listar as atividades:

#### 1) Montagem da biblioteca de famílias

Essa atividade visa definir as famílias dos elementos parametrizados - paredes, esquadrias, revestimentos, entre outros - necessários para a modelagem do objeto de estudo. Foi utilizado como base a biblioteca de famílias fornecida pela Autodesk.

2) Modelagem 3D

Construção da residência unifamiliar no ambiente do *software* Revit, atribuindo as devidas informações aos componentes do modelo tridimensional.

3) Elaboração do cronograma

Consiste na sequenciação das atividades necessárias para executar o projeto adotado, observando as relações de dependência e precedência entre tais atividades. Serão criadas as fases de medição a serem abordadas na modelagem 4D.

#### 4) Modelagem 4D

Diz respeito à ligação, por meio do *software* BIM Navisworks, entre o modelo tridimensional e o cronograma do projeto.

5) Simulações

Simular o andamento previsto da obra conforme o cronograma de referência, gerando animações da evolução da construção para cada uma dessas situações.

6) Modelo fotogramétrico

Utilizando referências da literatura, foi feito um levantamento para obter exemplos de utilização de modelos de nuvem de pontos de uma construção real obtidos com uso de drones. 7) Resultados

Verificação da aplicabilidade do BIM para utilização no processo do acompanhamento de obras. Isto é, concluir a respeito da possibilidade de contraposição entre modelos de visualização gerados pelo BIM e por nuvem de pontos.

#### **4. ESTUDO DE CASO**

#### **4.1 MODELO BIM 3D**

A partir dos conceitos de LOD apresentados no referencial teórico e a fim de desenvolver o modelo BIM 3D do projeto da residência popular, é necessário definir o nível de desenvolvimento adequado para a abordagem que esse trabalho pretende. Tendo em vista o objetivo de propor uma metodologia capaz de abordar a contraposição entre um modelo BIM e um modelo tridimensional fotogramétrico, o LOD 200 deverá ser adotado para o desenvolvimento do estudo proposto.

A escolha do LOD 200 se baseia no fato de que o foco da metodologia se concentra nas informações volumétricas, isto é, na evolução física da construção ao longo do tempo, capaz de ser monitorada através de um modelo tridimensional fotogramétrico, obtido com o uso de drones.

De fato, o acompanhamento com fotogrametria aérea por drones é mais indicado a obras de grande escala e a alternativa mais compatível com a residência modelada nesse estudo seria por fotogrametria terrestre ou por outras tecnologias como a de *laser scanning*. Entretanto, a escolha desse projeto é justificada pela simplificação adotada a fim de abordar as etapas da modelagem BIM de forma mais geral.

Dessa forma, o modelo BIM 3D desenvolvido nesse estudo será simplificado, no sentido de conter informações que sejam relevantes para a metodologia adotada. Portanto, informações como projeto de instalações elétricas e hidráulicas, revestimentos e outras características que não sejam relevantes para o acompanhamento com drone não serão inseridas no modelo.

Há de se deixar claro que a modelagem dos projetos complementares, apesar de não contidas nesse trabalho, seriam componentes de um projeto de um empreendimento real e poderiam ter sua evolução na obra datadas por tecnologias de fotogrametria terrestre. conferindo um grau ainda maior de precisão ao acompanhamento no caso de junção da fotogrametria aérea e terrestre

Dado o LOD e as premissas adotadas, foi realizada a modelagem BIM 3D utilizando Revit, conforme figura 4.1.

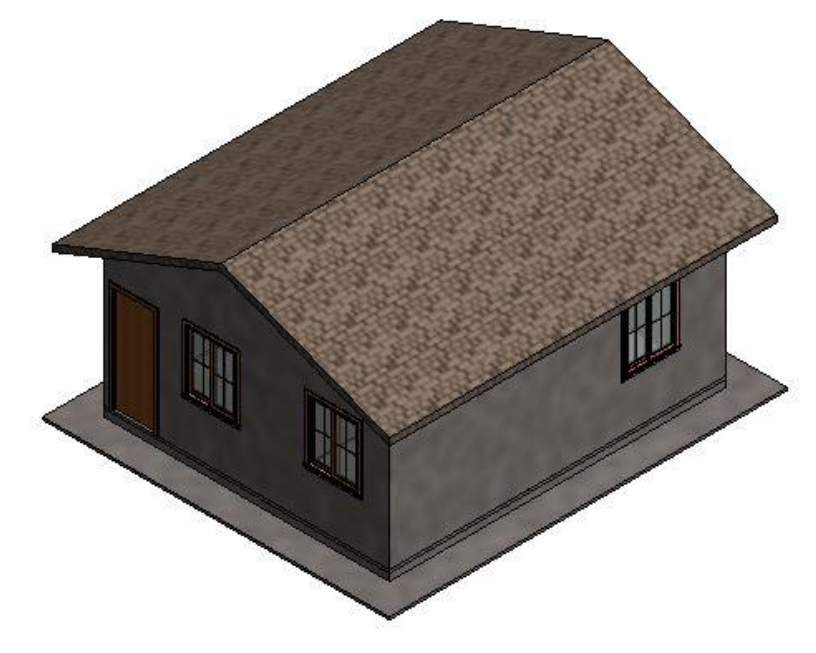

Figura 4.1: Modelo tridimensional da residência

#### **4.2 MODELO BIM 4D**

A fim de obter o modelo BIM 4D, é necessário, em seguida, elaborar o cronograma da obra, o qual foi calculado, dado a estrutura analítica adotada (Figura 4.2), utilizando os valores de produtividade, Quadro 4.1, apontados por Quesado Filho (2009) e os quantitativos fornecidos, Quadro 4.2, pelo Revit.

Fonte: Autor

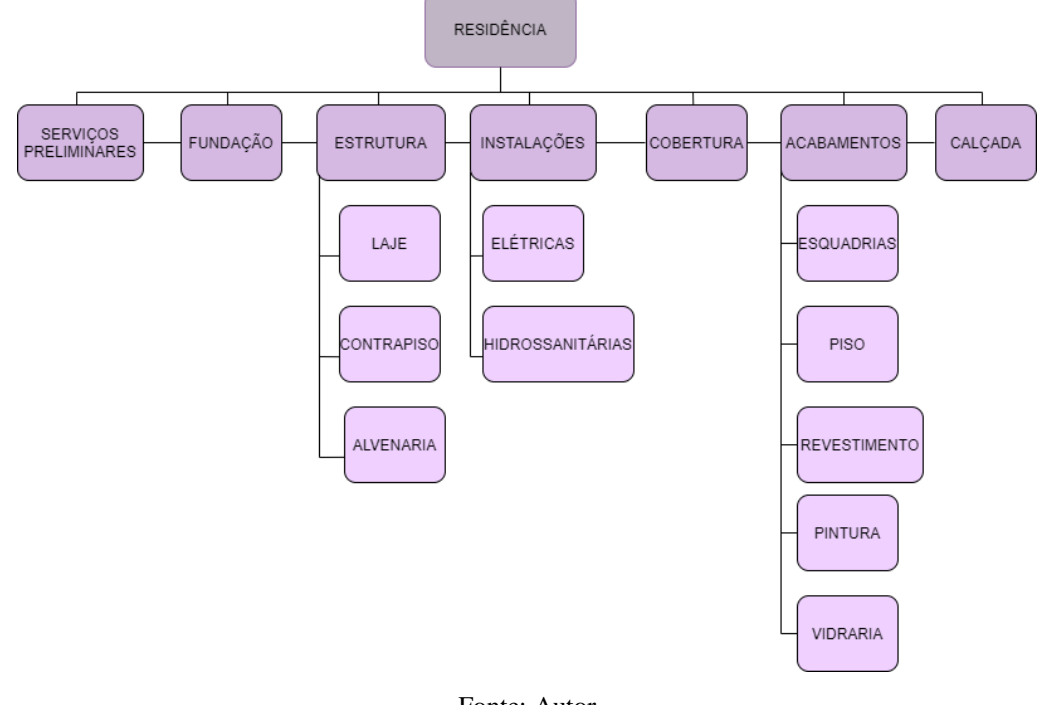

Figura 4.2: Estrutura analítica do projeto

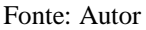

A equipe de obra adotada para as atividades do cronograma é de um pedreiro e um servente, com jornada de 8 horas diárias. Os outros serviços, que não estão inseridos no Revit, ou que não se definiu uma taxa de produtividade, terão suas durações definidas arbitrariamente, de forma que se aproxime da realidade. Aos tempos calculados serão adicionados uma folga de 3 dias para obter-se prazos mais conservadores.

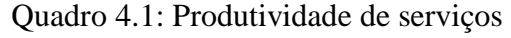

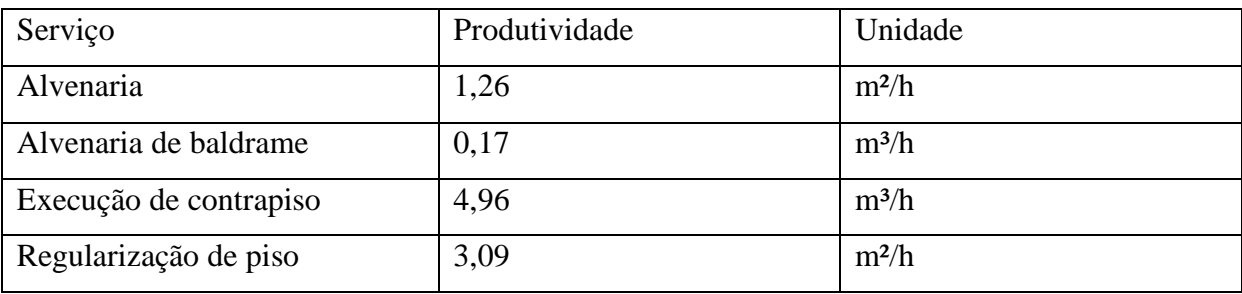

Fonte: Adaptado de Quesado Filho (2009)

Quadro 4.2: Quantitativo de serviços

| Serviço               | Quantidade | Unidade        |
|-----------------------|------------|----------------|
| Alvenaria             | 98         | m <sup>2</sup> |
| Alvenaria de baldrame | 2,04       | $\mathrm{m}^3$ |

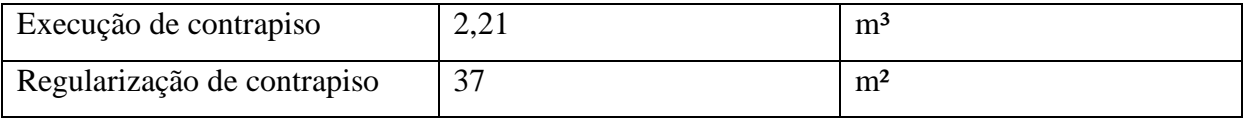

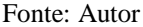

Para obter, então, a duração de uma tarefa, em dias, basta dividir a quantidade de serviços pela produtividade e jornada diária.

Utilizando o MS Project, o cronograma de obra, Figura 4.3, foi elaborado, de acordo com as atividades necessárias para a construção de uma residência unifamiliar. A divisão dos serviços em nível macro se embasa no LOD 200, definido para este estudo, visando simplificar o projeto, visto que o foco deste estudo é abordar a integração entre fotogrametria e BIM.

| Nome da Tarefa                       | Duração<br>$\bar{\bf v}$ | Início      | - Término     | Predecessoras  | 52021<br>6 | 11 | 16 | 21 | 26 | 31 | Fevereiro 2021 | $5 \t10$ | 15 <sub>1</sub> | 20 | 25 | Março 2021<br>$2 \qquad \qquad$ |  |
|--------------------------------------|--------------------------|-------------|---------------|----------------|------------|----|----|----|----|----|----------------|----------|-----------------|----|----|---------------------------------|--|
| SERVIÇOS PRELIMINARES                | 7 dias                   | Seg 11/1/21 | Ter $19/1/21$ |                |            |    |    |    |    |    |                |          |                 |    |    |                                 |  |
| <b>FUNDAÇÃO</b>                      | 5 dias                   | Qua 20/1/21 | Ter 26/1/21   |                |            |    |    |    |    |    |                |          |                 |    |    |                                 |  |
| <b>4 ESTRUTURA</b>                   | 19 dias                  | Qua 27/1/21 | Seg 22/2/21   | $\overline{2}$ |            |    |    |    |    |    |                |          |                 |    |    |                                 |  |
| <b>CONTRAPISO</b>                    | 3 dias                   | Qua 27/1/21 | Sex 29/1/21   |                |            |    |    |    |    |    |                |          |                 |    |    |                                 |  |
| <b>ALVENARIA</b>                     | 13 dias                  | Seg1/2/21   | Qua 17/2/21   | $\overline{4}$ |            |    |    |    |    |    |                |          |                 |    |    |                                 |  |
| LAJE BANHEIRO/CIRCULAÇÃO             | 3 dias                   | Qui 18/2/21 | Seg 22/2/21   | 5              |            |    |    |    |    |    |                |          |                 |    |    |                                 |  |
| COBERTURA                            | 6 dias                   | Ter 23/2/21 | Ter 2/3/21    | 3              |            |    |    |    |    |    |                |          |                 |    |    |                                 |  |
| <b>ESQUADRIAS</b>                    | 3 dias                   | Qua 3/3/21  | Sex 5/3/21    |                |            |    |    |    |    |    |                |          |                 |    |    |                                 |  |
| INSTALAÇÕES ELÉTRICAS                | 10 dias                  | Seg 1/2/21  | Sex 12/2/21   | 4              |            |    |    |    |    |    |                |          |                 |    |    |                                 |  |
| INSTALAÇÕES HIDROSSANITÁRIAS         | 10 dias                  | Seg 1/2/21  | Sex 12/2/21   |                |            |    |    |    |    |    |                |          |                 |    |    |                                 |  |
| <b>4 ACABAMENTOS</b>                 | 6 dias                   | Seg 15/2/21 | Seg 22/2/21   | 9,10           |            |    |    |    |    |    |                |          |                 |    |    |                                 |  |
| PISO                                 | 3 dias                   | Seg 15/2/21 | Qua 17/2/21   |                |            |    |    |    |    |    |                |          |                 |    |    |                                 |  |
| REVESTIMENTO (COZINHA, TANQUE E BOX) | 3 dias                   | Seg 15/2/21 | Qua 17/2/21   |                |            |    |    |    |    |    |                |          |                 |    |    |                                 |  |
| <b>PINTURA</b>                       | 3 dias                   | Seg 15/2/21 | Qua 17/2/21   |                |            |    |    |    |    |    |                |          |                 |    |    |                                 |  |
| VIDRARIA                             | 3 dias                   | Qui 18/2/21 | Seg 22/2/21   | 14,13          |            |    |    |    |    |    |                |          |                 |    |    |                                 |  |
| CALCADA                              | 3 dias                   | Ter 23/2/21 | Qui 25/2/21   | 11             |            |    |    |    |    |    |                |          |                 |    |    |                                 |  |

Figura 4.3: Cronograma de obra no MS Project

Com o cronograma de obras finalizado, é feita sua importação para o Navisworks para se obter o modelo BIM 4D utilizando a ferramenta *TimeLiner* (Figura 4.4) para relacionar serviços aos elementos do modelo tridimensional. As atividades do cronograma e elementos no modelo 3D correspondentes foram atrelados, manualmente, através da ferramenta de seleção *Selection Tree*.

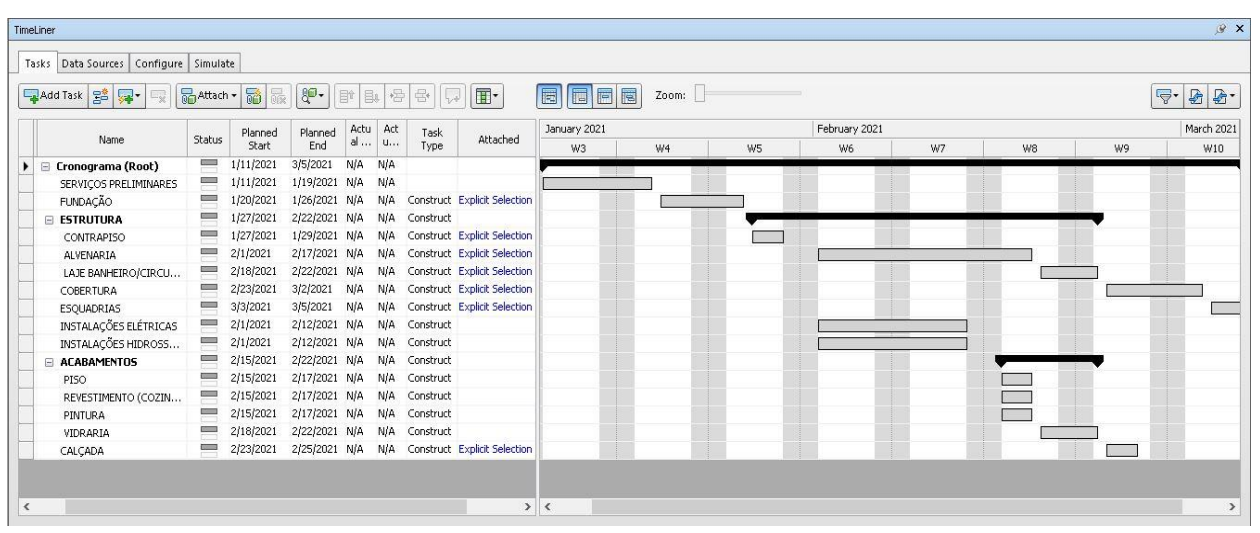

Figura 4.4: *Timeliner* do modelo

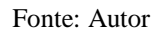

Apesar da não inclusão de alguns sistemas, como elétrico e hidráulico, do projeto no modelo tridimensional, estes são apresentados no cronograma para que seja possível simular um andamento real da construção.

A evolução da obra ao longo do tempo pode ser visualizada utilizando a ferramenta *simulate*, como visto na sequência das Figuras 4.5 a 4.11.

Após realizados os serviços preliminares necessários no terreno a construir, como previsto em cronograma, é dado o início à execução da fundação, do tipo direta, executada sobre lastro de concreto magro e composta por vigas baldrames de blocos de concreto, como ilustra a Figura 4.5.

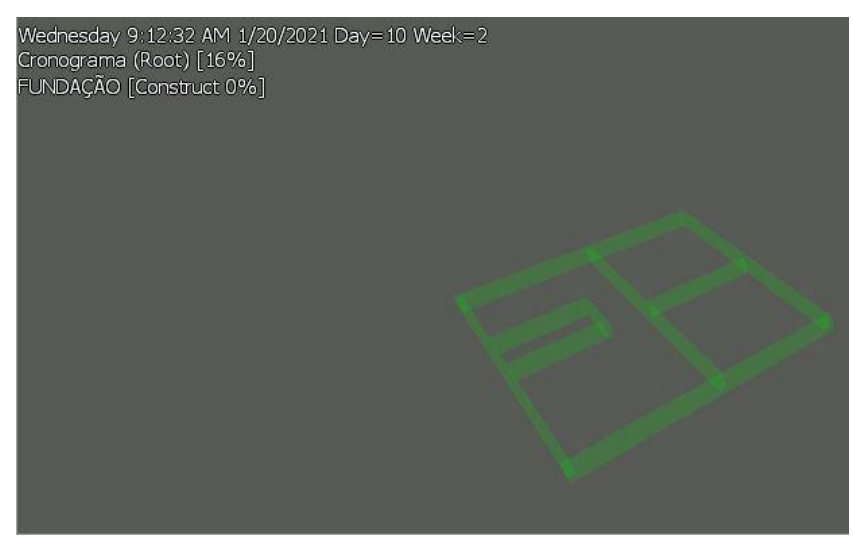

Figura 4.5: Início da fundação em vigas baldrames

Fonte: Autor

Na terceira semana, com a fundação concluída, é iniciada a atividade correspondente à execução de contrapiso, como mostra a Figura 4.6.

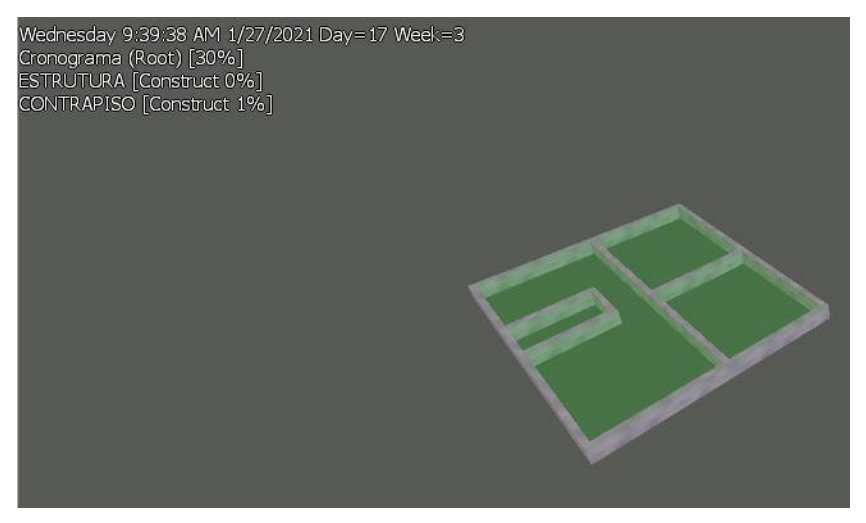

Figura 4.6: Início da execução de contrapiso

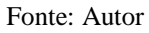

Na quarta semana, a atividade correspondente à estrutura de alvenaria tem início, como mostra a Figura 4.7. As instalações elétricas e hidrossanitárias são atividades simultâneas à execução da alvenaria, entretanto, não estão inseridas no modelo 3D, como abordado anteriormente nesse texto.

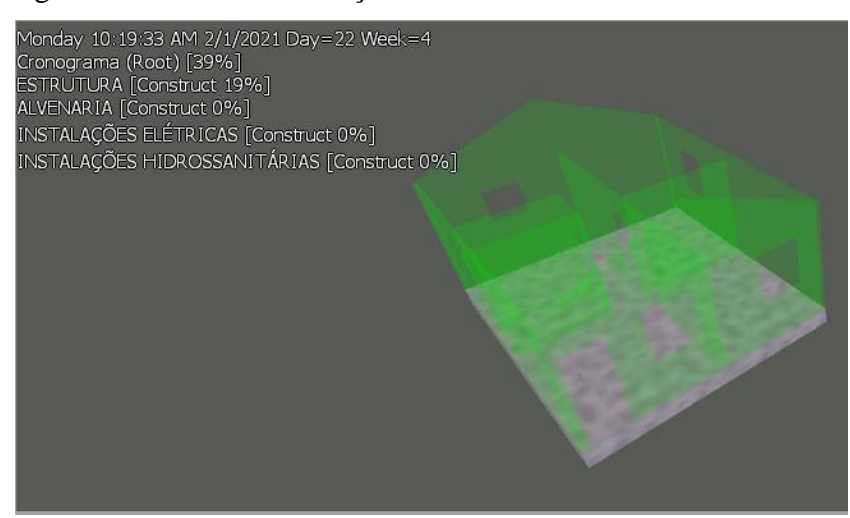

Figura 4.7: Início da execução da estrutura em alvenaria estrutural

Fonte: Autor

Após finalizada a estrutura em alvenaria em blocos de concreto estrutural, é feita a montagem da laje em concreto pré-moldado sobre o banheiro e circulação, durante a sexta semana, visto o exposto na Figura 4.8.

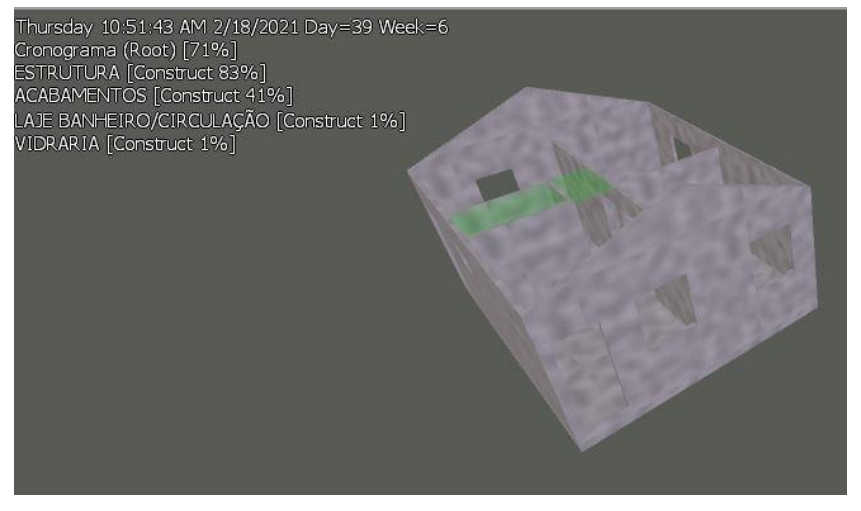

Figura 4.8: Montagem da laje pré-moldada do banheiro e circulação

Fonte: Autor

Em seguida, na sétima semana, tem-se o início das atividades referentes à cobertura, em telha cerâmica, e à calçada, executada em concreto magro, como ilutra a Figura 4.9.

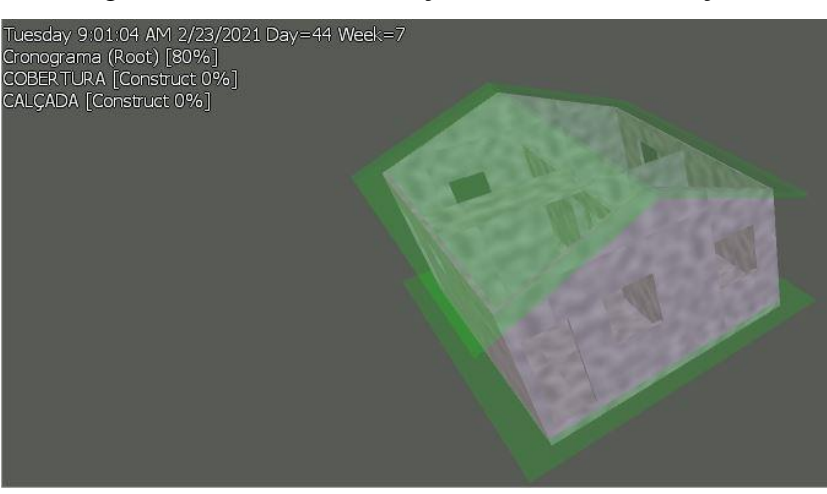

Figura 4.9: Início de execução da cobertura e calçada

Fonte: Autor

Por fim, na oitava semana, é realizado o assentamento das esquadrias, atividade representada na Figura 4.10.

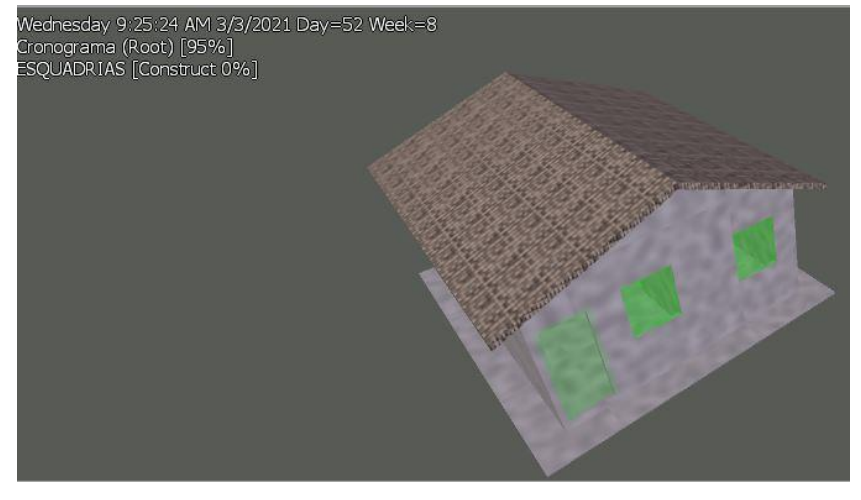

Figura 4.10: Etapa de instalações das esquadrias

Fonte: Autor

Assim, ao final de 54 dias, como planejado em cronograma, a obra é concluída. A situação final da residência unifamiliar é retratada na Figura 4.11.

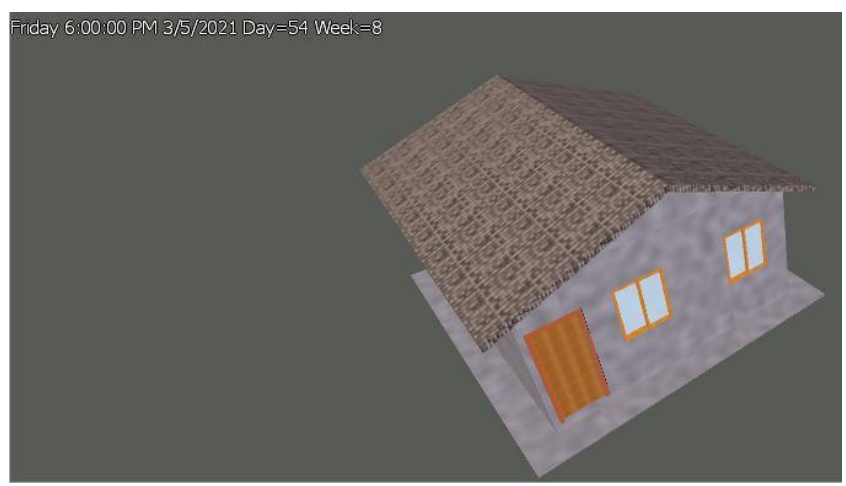

Figura 4.11: Obra em situação final

Fonte: Autor

#### **4.3 FOTOGRAMETRIA E BIM**

Nesse capítulo será abordado o fluxo de trabalho para que seja obtido, como produto final, a contraposição entre um modelo projetado em BIM e um modelo obtido por meio da fotogrametria digital com o auxílio de drones.

#### **4.3.1 PLANO DE VOO**

Segundo Redweik (2007), o plano de voo é elaborado de tal forma que a captura fotogramétrica obtenha fotografias sucessivas que apresentem uma zona de sobreposição. Ou seja, a mesma área de superfície deve ser capturada por duas, ou mais, fotografias distintas, como ilustra a Figura 4.12.

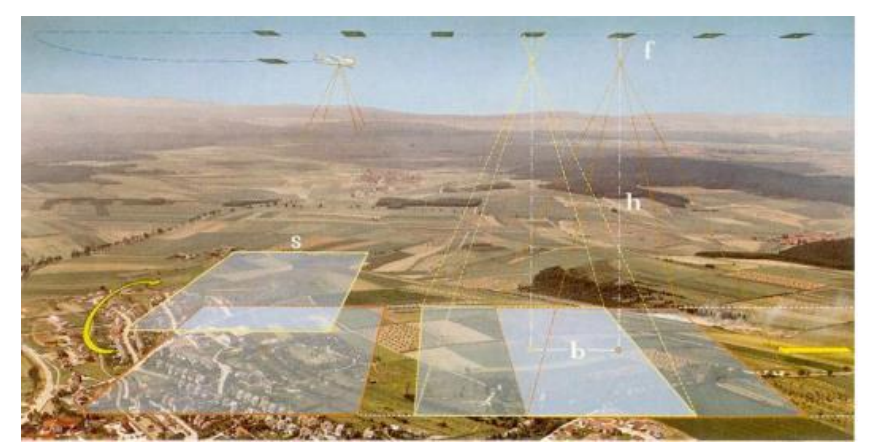

Figura 4.12: Sobreposição na fotogrametria aérea

Fonte: Redweik (2007)

O objetivo da sobreposição longitudinal é permitir a visualização tridimensional e a restituição estereoscópica, enquanto a sobreposição lateral tem, principalmente, o papel de ser uma margem de segurança para evitar lacunas entre fiadas (Redweik, 2007).

De acordo com Franco Júnior (2019), a captura de imagens pode ser feita por meio de voos manuais e automáticos:

• Voos manuais: o operador tem total comando do caminho da aeronave com o uso de controle remoto. São comumente utilizados em voos de reconhecimento da área a ser mapeada.

• Voos automáticos: a trajetória da aeronave e a captura de dados são previamente programadas e o piloto apenas acompanha a realização do voo, assumindo o controle em caso de alguma emergência ou imprevisto. A automatização de voos possibilita que haja configuração prévia de direções de voo, utilizando *softwares* baseados em mapas digitais. Nesses mapas são estabelecidos o ponto de decolagem e pouso, pontos de interesse, traçado da rota sobre a superfície em análise, além da altura do voo, velocidade, sobreposição, inclinação da câmera, configurações de captura. Com base nos pontos georreferenciados de interesse, é possível utilizar *softwares* de planejamento de voo automático, como DJI Terra, Dronedeploy, Pix4DCapture e QGroundControl.

#### **4.3.2 TRATAMENTO E PROCESSAMENTO DE DADOS**

A técnica de obtenção de nuvem de pontos foi desenvolvida à medida em que duas áreas obtiveram avanços: a fotogrametria e a visão computacional. O foco da primeira diz respeito ao rigor geométrico e à precisão dos resultados, já a segunda se refere ao reconhecimento de padrões e à geração de modelos geométricos a partir de fotografias. Há vários termos que fazem referência à técnica de varredura por fotografias, dentre os mais utilizados estão *Structure from Motion* (SfM) e *Dense Stereo Matching* (DSM) (Groetelaars, 2015).

De acordo com Groetelaars (2015), o método de obtenção da nuvem de pontos utilizando a SfM pode ser sequenciada em cinco etapas:

1) Inserção das fotografias;

2) Correlação automática das fotografias;

3) Reconstrução da geometria preliminar do objeto e da câmera;

4) Associação densa de *pixels* homólogos;

5) Criação do modelo tridimensional utilizando nuvem de pontos ou malha TIN, com ou sem textura.

Devido às limitações apresentadas pelo modelo de nuvem de pontos, faz-se necessário o processamento em programas específicos para se obter outros produtos como desenhos, modelos tridimensionais, modelos BIM, dentre outros. Algumas aplicações de DSM permitem realizar operações básicas sobre a nuvem de pontos, como limpeza e preenchimento de vazios (Groetelaars, 2015).

Para abordar o processamento das imagens obtidas por fotogrametria, tem-se como exemplo o *software* Agisoft Metashape, interface represantada pela Figura 4.13, anteriormente denominado Agisoft Photoscan.

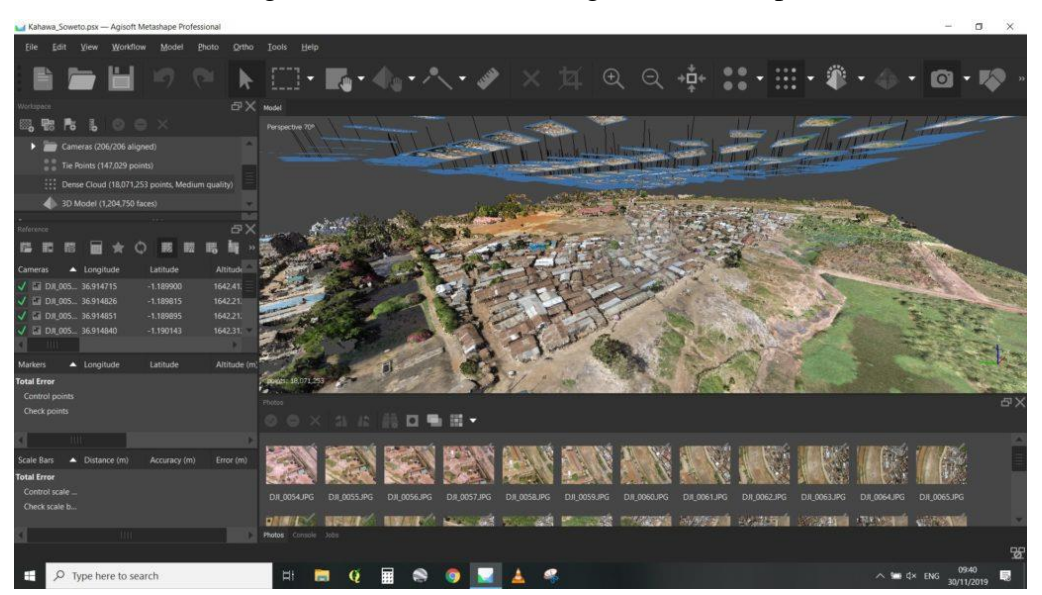

Figura 4.13: Interface do Agisoft Metashape

Fonte: AfricaGoesDigital (2020)

O *software* possibilita realizar uma filtragem com relação à qualidade das fotos, como base em um índice de qualidade, sendo recomendado descartar as imagens que possuam um valor desse parâmetro abaixo de 0,5.

Com base nos pontos homólogos entre as imagens e nos dados georreferenciados, temse a reconstrução preliminar da superfície analisada, gerando uma nuvem de pontos. Em seguida, é possível gerar uma nuvem densa de pontos, sendo que a quantidade de pontos e a qualidade da reconstrução aumentam após esse processo.

#### **4.3.3 MIGRAÇÃO PARA A PLATAFORMA BIM**

O Agisoft Metashape tem como um de seus produtos a nuvem densa de pontos, em formato de arquivo *.las*, entre outros formatos, o qual pode ser importado ao Autodesk Recap Pro, possibilitando a etapa de pós processamento dos dados, no qual pode-se eliminar falhas de superfície e outros ruídos presentes na nuvem de pontos, além de ser possível converter a arquivos *.rcp* e *.rcs*, formatos estes os aceitos pelo Revit.

Há a possibilidade, também, de importar o arquivo *.las* diretamente ao Revit, que apesar de não trabalhar com essa extensão de arquivo, é capaz de, automaticamente, convertêlo a *.rcp*, ou *.rcs*, os formatos utilizado no Revit. Entretanto, o Revit não é capaz de realizar o pós processamento nos dados da nuvem de pontos. Dessa forma, é possível trazer o modelo de nuvem de pontos para o ambiente BIM e, inclusive trabalhar a comparação entre o modelo *as*  *built*, representado pela nuvem de pontos, e o modelo 4D do planejamento de projeto, no Navisworks.

#### **4.4 CASOS DE COMPARAÇÃO: MODELO FOTOGRAMÉTRICO X BIM**

Nesta seção serão apresentados alguns casos encontrados na literatura em que pode-se observar exemplos da comparação entres modelos produzidos por fotogrametria digital por drones e modelos criados na plataforma BIM.

#### **4.4.1 BIBLIOTECA DO CAMPUS 2 DA USP SÃO CARLOS**

O modelo de nuvem de pontos do Campus 2 da USP São Carlos foi desenvolvido por Franco Júnior (2019) utilizando os programas Pix4DCapture, Agisoft PhotoScan, Autodesk Recap e Autodesk InfraWorks, e então, importou-se o modelo BIM, produzido em Revit, conforme demonstra o fluxo na Figura 4.14.

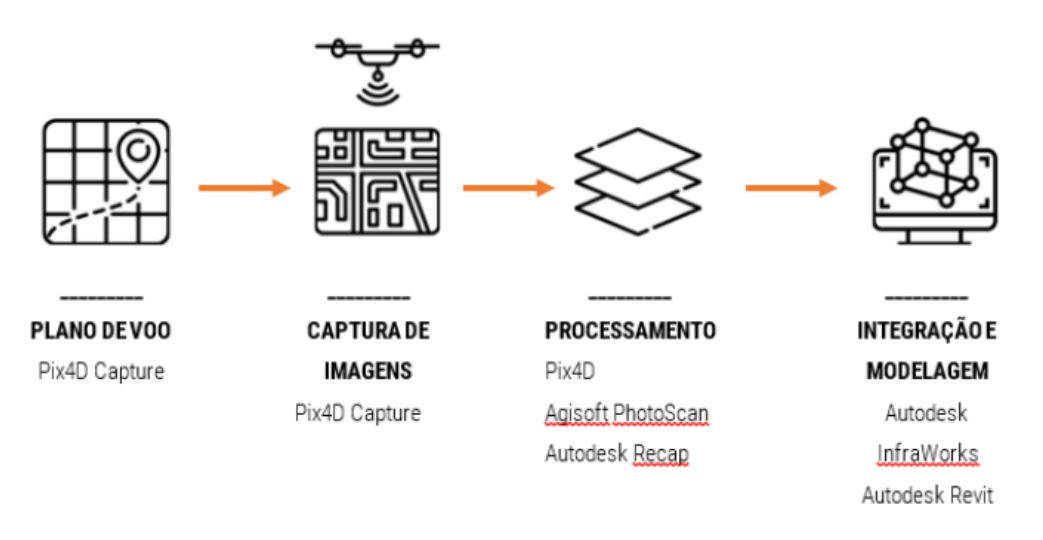

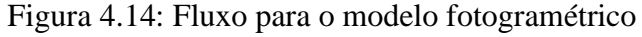

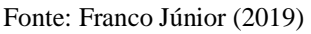

O modelo *as built* em BIM da Biblioteca do Campus foi desenvolvido por Oliveira e Fabricio (2018) com o auxílio do Revit. A partir dele, Franco Júnior (2019) realizou a sobreposição com seu modelo de nuvem de pontos obtido por fotogrametria digital via drones, sobreposição essa compreendida na Figura 4.15.

Figura 4.15: Sobreposição do modelo BIM e de nuvem de pontos da Biblioteca

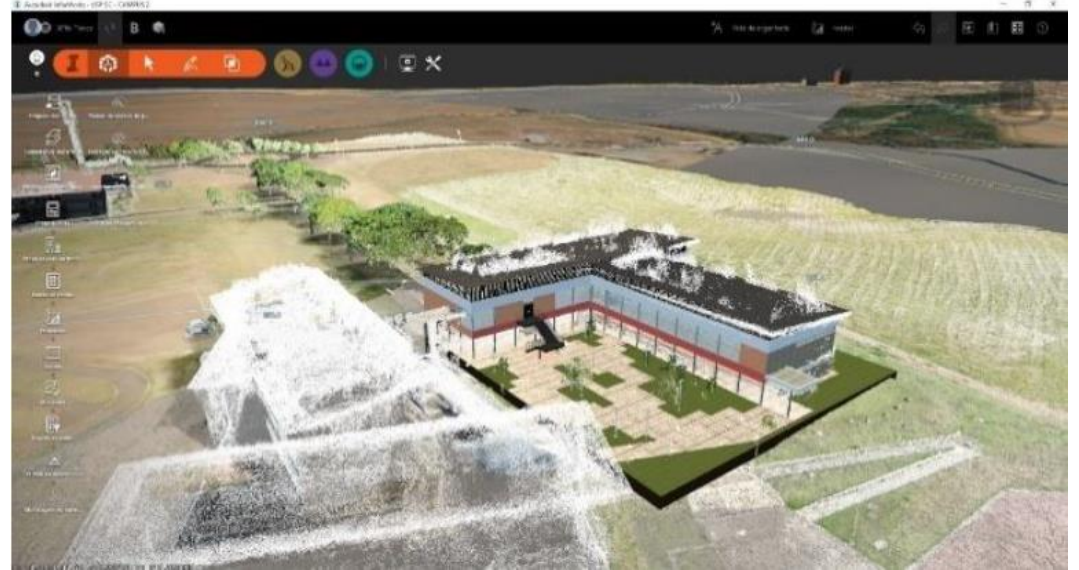

Fonte: Franco Júnior (2019)

A edificicação representada pelos pontos brancos à esquerda são referentes à segunda parte da construção da Biblioteca, não contemplada no trabalho de desenvolvimento do modelo BIM realizada por Oliveira e Fabricio (2018).

#### **4.4.2 EDIFICAÇÃO EM IJUÍ - RS**

Motivados pelo interesse em alternativas de baixo custo para a documentação de patrimônio arquitetônico, Schwanz e da Silva (2015) estudaram a aplicação da fotogrametria aliada ao BIM, tomando como base uma edificação com traços ecléticos, no município de Ijuí, Rio Grande do Sul.

A modelagem tridimensional da edificação foi feita a partir da medição direta e então, as informações foram lançadas no *software* ArchiCAD para posteriormente ser confrontado com o modelo fotogramétrico.

O modelo de nuvem de pontos foi desenvolvido combinando as tecnologias de fotogrametria aérea e terrestre. A coleta de imagens aéreas foi feita com o auxílio de drone e as imagens da fachada, a nível do observador, foram feitas com uma câmera. O processamento dos dados obtidos foi feito utilizando o *software* Autodesk Recap, obtendo como produto uma nuvem de pontos texturizada.

O modelo fotogramétrico foi, então, inserido no ambiente BIM para realizar algumas compatibilizações, como extrações de medidas que antes não estavam acessíveis, como a altura da cumeeira do telhado e a altura das platibandas. O telhado então, foi desenvolvido no modelo tridimensional BIM, Figura 4.16. Os dois modelos foram sobrepostos a fins de comparação, vide Figura 4.17.

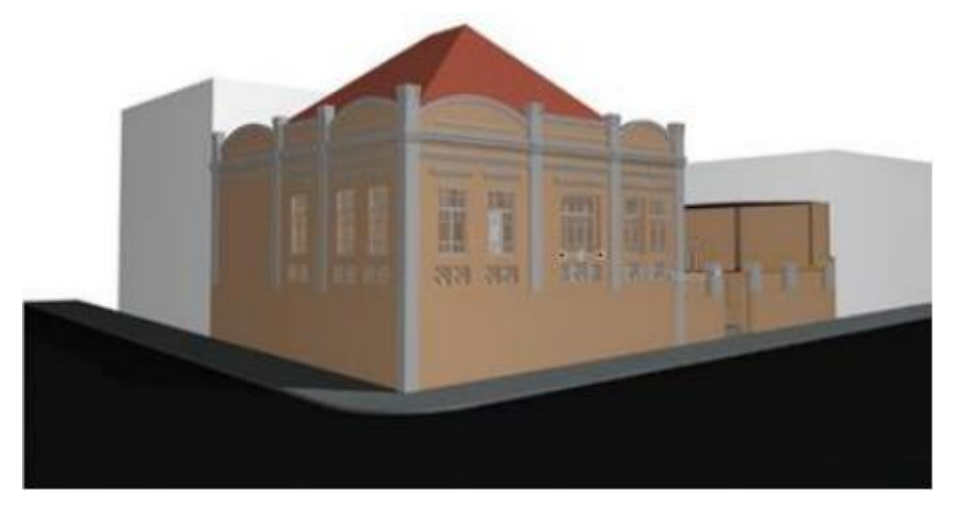

Figura 4.16: Modelo tridimensional compatibilizado por nuvem de pontos

Fonte: Schwanz e da Silva (2015)

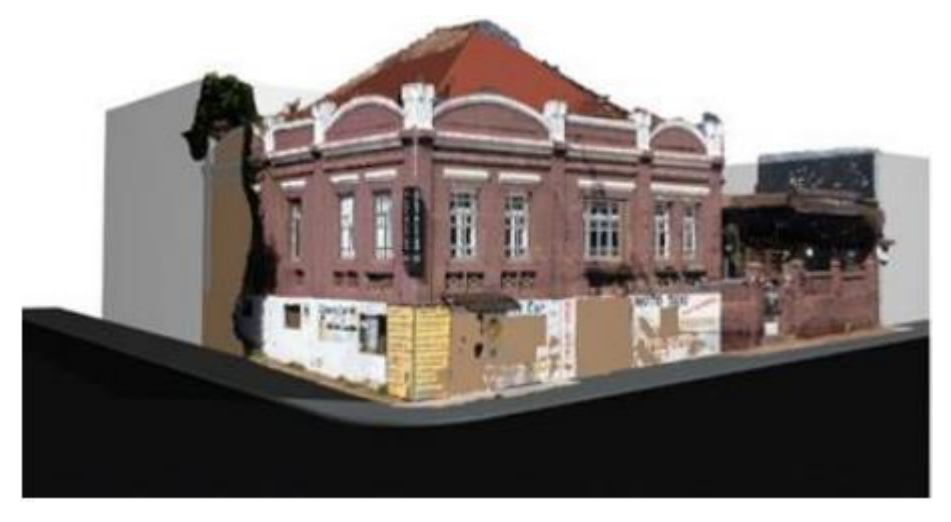

Figura 4.17: Sobreposição dos modelos de nuvem de pontos e BIM

Fonte: Schwanz e da Silva (2015)

#### **5.RESULTADOS**

Adotando como base a revisão bibliográfica presente neste trabalho e a proposta de abordagem de métodos para acompanhamento de obra, buscou-se testar a viabilidade da adoção do BIM para auxiliar no monitoramento da execução de empreendimentos e conferir caráter automatizado a esse processo, por meio da utilização de aparatos tecnológicos.

Embora não tenha sido possível testar a aplicabilidade da metodologia na prática para um caso real, o estudo permitiu a compreensão das etapas para a elaboração de um modelo BIM 4D e, com base nos exemplos de aplicação da fotogrametria digital para geração de modelos de nuvem de pontos, resultou-se na elaboração e entendimento do fluxo de trabalho necessário para se aplicar a comparação entre modelos BIM e fotogramétricos ao acompanhamento de obras, vide a Figura 5.1.

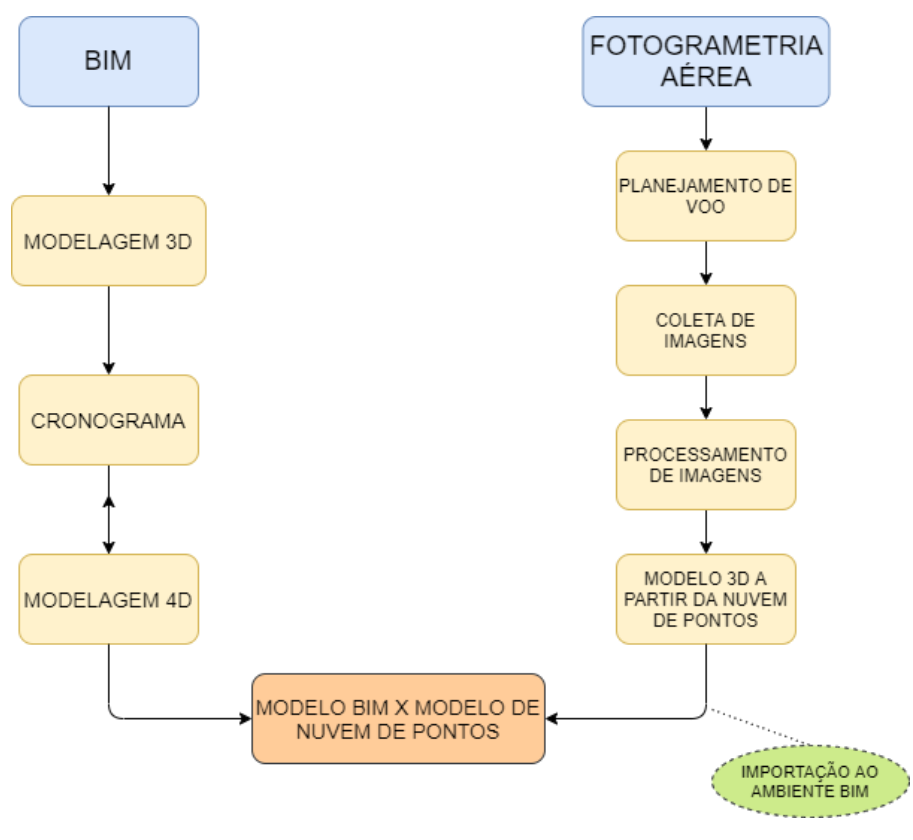

Figura 5.1: Fluxo de trabalho para cruzamento BIM x Nuvem de pontos

Fonte: Autor

#### **6. CONCLUSÃO**

Dado o exposto neste trabalho, é evidente a crescente importância do BIM para o universo da indústria da engenharia e arquitetura e, o qual permitiu maior controle sobre as diversas informações contidas em projeto, durante todo o ciclo de vida de um empreendimento.

À medida que o *Building Information Modeling* vem se demonstrando cada vez mais utilizado nas obras de engenharia no Brasil e no mundo, faz-se necessário o aprimoramento de técnicas que possam colaborar com a evolução desse conceito e garantir um maior grau de qualidade aos projetos.

Assim sendo, tecnologias já existentes, como a fotogrametria digital, têm recebido um outro papel de maior destaque por parte da indústria da construção, dado os exemplos de aplicações abordados durante esse estudo.

Este trabalho teve como proposta testar a aplicabilidade da fotogrametria com drones aliada à plataforma BIM para o acompanhamento de obras. Entretanto, não foi possível testar a metodologia para um empreendimento real e, portanto fez-se necessário a adoção de estratégias para expor o conceito da junção do BIM a modelos fotogramétricos de nuvem de pontos.

A alternativa adotada foi a de elaborar um modelo 4D para um projeto de residência unifamiliar, expondo necessidades e requisitos para realizar tal procedimento. Quanto à fotogrametria, utilizou-se de casos presentes na literatura para exemplificar o uso conjunto dessa tecnologia aliada ao BIM.

Os exemplos encontrados, em absoluta maioria, utilizaram as duas ferramentas para produções de *as built* final de obra, ou seja, são escassos os exemplos da aplicação do BIM e fotogrametria digital para acompanhamento de obras. Com a metodologia aplicada, seria possível observar e documentar a progressão do *as built* da obra ao decorrer de todas etapas compreendidas em sua construção.

Apesar das dificuldades encontradas para realizar o que se pretendia, inicialmente, o estudo dessas ferramentas possibilitou a compreensão do fluxo de trabalho para se desenvolver um modelo que una fotogrametria e BIM a fim de serem aplicadas ao acompanhamento de obras. Ademais, pode-se determinar que um grau ainda maior de precisão ao acompanhamento no caso de junção da fotogrametria aérea e terrestre é possível de ser atingido para uma aplicação em um empreendimento real.

Tendo como base as aplicações da metodologia, nota-se uma interessante aplicação da mesma aos contratos de obras públicas, no que se refere o acompanhamento de obras, fornecendo a possibilidade à equipe de acompanhamento produzir material de relatório de evolução da obra, além de facilitar algumas retenções e glosas em orçamento no caso de atrasos em relação ao cronograma de projeto e de desembolso. conferindo um grau ainda maior de precisão ao acompanhamento no caso de junção da fotogrametria aérea e terrestre

#### **6.1 SUGESTÕES PARA TRABALHOS FUTUROS**

Com base nas questões abordadas após a conclusão deste trabalho e visando o desenvolvimento e continuação das ideias apresentadas em aplicações futuras, o autor sugere como prosseguimento:

• Testar a metodologia do BIM 4D aliado à fotogrametria por drones para o acompanhamento de um empreendimento real;

• Verificar a aplicabilidade da produção de documentação de evolução do *as built* de uma obra;

• Utilização da metodologia por parte do setor público.

• Combinar a fotogrametria por drones com a tecnologia de *laser scanning* para gerar modelos fotogramétricos com informações tanto do exterior, como do interior de uma edificação, a fim de analisar o andamento da obra de forma mais detalhada.

#### **7.REFERÊNCIAS BIBLIOGRÁFICAS**

ADDOR, M. R. A.; CASTANHO, M. D. A.; CAMIAGHUI, H.; DELATORRE, J. P. M.; NARDELLI, E. S.; LOMPRETA, A. O. . **Colocando o "i" no BIM**. USJT, 2010. Disonível em: [http://www.usjt.br/arq.urb/numero\\_04/arqurb4\\_06\\_miriam.pdf.](http://www.usjt.br/arq.urb/numero_04/arqurb4_06_miriam.pdf) Acesso em: 26 out. 2019.

AECMAGAZINE. **ArchiCAD 18**. 2014. Disponível em: https://www.aecmag.com/softwaremainmenu-32/633-archicad-18. Acesso em: 27 nov. 2020.

ÁLVARES, J. S.; COSTA, D. B. ; BARBOSA, A. S. . **Proposta de método para monitoramento visual sistemático do progresso de obras baseado em mapeamentos 3D por VANT e BIM 4D**. REVISTA TÉCNICO CIENTÍFICA DO CREA-PR , v. 16, p. 01-13, 2019. Disponível em: [http://creaprw16.crea](http://creaprw16.crea-pr.org.br/revista/sistema/index.php/revista/article/view/507/312)[pr.org.br/revista/sistema/index.php/revista/article/view/507/312.](http://creaprw16.crea-pr.org.br/revista/sistema/index.php/revista/article/view/507/312) Acesso em: 29 nov. 2019.

AUTODESK. **Ajuda do Navisworks**. 2014. Disponível em: http://help.autodesk.com/view/NAV/2014/PTB/. Acesso em: 22 nov. 2019.

AUTODESK. **Navisworks**. 2019. Disponível em: https://www.autodesk.com.br/products/navisworks/features. Acesso em: 23 nov. 2019.

BIMTRACK. **BIM Track & Navisworks: 5 tips for better coordination**. 2020. Disponível em: https://bimtrack.co/blog/blog-posts/bim-track-navisworks-5-tips-for-better-coordination. Acesso em: 28 nov. 2020.

BRASIL. Ministério da Indústria, Comércio Exterior e Serviços. Livreto Estratégia BIM BR. **Estratégia nacional de disseminação do BIM - Estratégia BIM BR**, Brasília, 2018. Disponível em:

http://www.mdic.gov.br/images/REPOSITORIO/sdci/CGMO/Livreto\_Estratgia\_BIM\_BR-6.pdf. Acesso em: 14 nov. 2019.

CAIXA. GIDUR/VT. Cadernos CAIXA. **Projetos padrão - casas populares**, Vitória - ES, Fevereiro 2006. Disponível em: https://abenc-ba.org.br/wp-content/uploads/2017/04/Modelo-Padrão-de-Casa.pdf. Acesso em: 26 nov. 2019.

CAIXA. Instrução normativa. **Análise e Acompanhamento de Engenharia em Operações de Financiamento ao Setor Público.** 9 jul. 2019. Disponível em:

http://www.caixa.gov.br/Downloads/financiamento\_da\_infraestrutura\_diretrizes\_da\_engenhar ia/Analise e Acompanhamento de Engenharia em Operacoes de Financiamento ao Setor \_Publico\_v001.pdf. Acesso em: 26 nov. 2019.

Câmara Brasileira da Indústria da Construção (CBIC). **Fundamentos BIM – Parte 1: Implementação do BIM para Construtoras e Incorporadoras**. Brasília: CBIC, 2016.

Câmara Brasileira da Indústria da Construção (CBIC). **Implementação BIM – Parte 2: Implementação do BIM para Construtoras e Incorporadoras**. Brasília: CBIC, 2016.

CIVILAX. **Bentley OpenBuildings Curtain Walls**: Using References to Manage Panels. 2019. Disponível em: https://www.civilax.com/bentley-openbuildings-curtain-walls-usingreferences-to-manage-panels/. Acesso em: 27 nov. 2020.

Computer Integrated Construction Research Program (CICRP). (2010). **BIM Project Execution Planning Guide** – Version 2.0 . June 15, 2010. The Pennsylvania State University, University Park, PA, USA.

EASTMAN, C.; TEICHOLZ, P.; SACKS, R.; LISTON, K. **Manual de BIM - Um guia de modelagem da informação da construção para arquitetos, engenheiros, gerentes, construtores e incorporadores**. Porto Alegre: Bookman Editora, 2014.

ENGENHARIA 360. **Softwares para engenharia: saiba quais são as vantagens do uso do Autodesk Revit**. 2018. Disponível em: https://engenharia360.com/softwares-para-engenhariaautodesk-revit/. Acesso em: 20 nov. 2019.

FRANCO JÚNIOR, J. C. **Modelagem BIM de infraestrutura urbana a partir de levantamentos aéreos com drone.** 214 p. Dissertação (Mestrado em Arquitetura e Urbanismo) - Instituto de Arquitetura e Urbanismo, Universidade de São Paulo, São Carlos, 2019. Disponível em: [https://www.teses.usp.br/teses/disponiveis/102/102131/tde-12032020-](https://www.teses.usp.br/teses/disponiveis/102/102131/tde-12032020-150726/en.php) [150726/en.php.](https://www.teses.usp.br/teses/disponiveis/102/102131/tde-12032020-150726/en.php) Acesso em: 28 nov. 2020.

GROETELAARS, N. J. **Criação de modelos BIM a partir de "nuvem de pontos":** estudo de métodos e técnicas para documentação arquitetônica. 2015. 372 f. Tese (Doutorado em Arquitetura e Urbanismo) - Faculdade de Arquitetura, Universidade Federal da Bahia, Salvador, 2015. Disponível em: https://repositorio.ufba.br/ri/handle/ri/20220. Acesso em: 28 nov. 2020.

MATTOS, A. D. . **Planejamento e Controle de Obras**. 1ª edição. São Paulo: PINI, 2010.

MONTEIRO, A.; MARTINS, J.P. . **Linha de Balanço - Uma nova abordagem ao planeamento e controlo das atividades da construção**. Faculdade de Engenharia da Universidade do Porto – FEUP. Porto, 2011. Disponível em: [https://paginas.fe.up.pt/~gequaltec/w/images/Artigo\\_LOB.pdf.](https://paginas.fe.up.pt/~gequaltec/w/images/Artigo_LOB.pdf) Acesso em 31 out. 2019.

MUNDO AEC. **Como alavancar seus projetos usando nuvens de pontos geradas por drones e softwares BIM**. 2018. Disponível em: https://blogs.autodesk.com/mundoaec/como-alavancarseus-projetos-usando-nuvens-de-pontos-geradas-por-drones-e-softwares-bim/. Acesso em: 29 nov. 2019.

OLIVEIRA, R. J. G. F.; FABRICIO, M. M. **Modelagem paramétrica de edifícios do campus da USP São Carlos:** documentação e manutenção. Anais. São Paulo: USP/Pró-Reitoria de Pesquisa, 2018. Disponível em: https://repositorio.usp.br/item/002916715. Acesso em: 28 nov. 2020.

PROJECT BUILDER. **Ciclo PDCA: uma ferramenta imprescindível ao gerente de projetos**. Disponível em: https://www.projectbuilder.com.br/blog/ciclo-pdca-uma-ferramentaimprescindivel-ao-gerente-de-projetos/. Acesso em: 17 nov. 2019.

QUESADO FILHO, N. O. . **Análise dos índices de produtividade praticados pelas empresas de construção civil na região metropolitana de Fortaleza.** 2009. 57 p. Centro de Tecnologia - Universidade Federal do Ceará, Fortaleza, 2009.

REDWEIK, P. **Fotogrametria Aérea.** Departamento de Engenharia Geográfica, Geofísica e Energia. Faculdade de Ciências da Universidade de Lisboa, 2007. Disponível em: https://www.researchgate.net/profile/Paula\_Redweik/publication/268329721\_FOTOGRAME TRIA\_AEREA/links/564da1e608ae1ef9296aba8d.pdf. Acesso em: 28 nov. 2020. REVIT BEYOND BIM. **Excluding Parts from Material TakeOff**. 2013. Disponível em: https://revitbeyondbim.wordpress.com/2013/10/17/excluding-parts-from-material-takeoff/. Acesso em: 26 nov. 2019.

SAKAMORI, M. M. **Modelagem 5D (BIM): processo de orçamentação com estudo sobre controle de custos e valor agregado para empreendimentos de construção civil**. Programa de Pós-Graduação em engenharia de construção civil–PPGECC, Universidade Federal do Paraná, Curitiba, 2015. Disponível em: [https://acervodigital.ufpr.br/handle/1884/41394.](https://acervodigital.ufpr.br/handle/1884/41394) Acesso em: 31 out. 2019.

SCHWANZ, A. K.; DA SILVA, M. V. C. **A fotogrametria digital como método de cadastramento do patrimônio edificado de Ijuí/RS**. DEBATES PLURAIS, p. 17, 2015. Disponível em: https://pedroejoaoeditores.com/wpcontent/uploads/2020/07/ebookdebatesplurais.pdf#page=18. Acesso em: 29 nov. 2020.

TEKLA. **Tekla Structures**. 2020. Disponível em: https://www.tekla.com/br/produtos/teklastructures. Acesso em: 27 nov. 2020.

TEN SIX. **How to Define Material Resources In Microsoft Project**. 2019. Disponível em: https://tensix.com/2019/01/using-material-expenses-in-microsoft-project/. Acesso em: 22 nov. 2019.

TRUE CADD. **Level of Development (LOD)**. 2020. Disponível em: https://www.truecadd.com/level-of-development-lod.php. Acesso em: 27 nov. 2020.

TUTTAS, S.; BRAUN, A.; BORRMANN, A.; STILLA, U. . **Comparison of photogrammetric point clouds with BIM building elements for construction progress monitoring**, in: Int. Arch. Photogramm. Remote Sens. Spat. Inf. Sci. Vol. XL-3, 2014. Disponível em: [http://www.pf.bgu.tum.de/pub/2014/tuttas\\_co\\_stilla\\_pcv14\\_pap.pdf.](http://www.pf.bgu.tum.de/pub/2014/tuttas_co_stilla_pcv14_pap.pdf) Acesso em 29 nov. 2019.